# **NEUTRON TCP/IP Alarm Kontrol Paneli Kullanıcı Kılavuzu NTA-GNA8540**

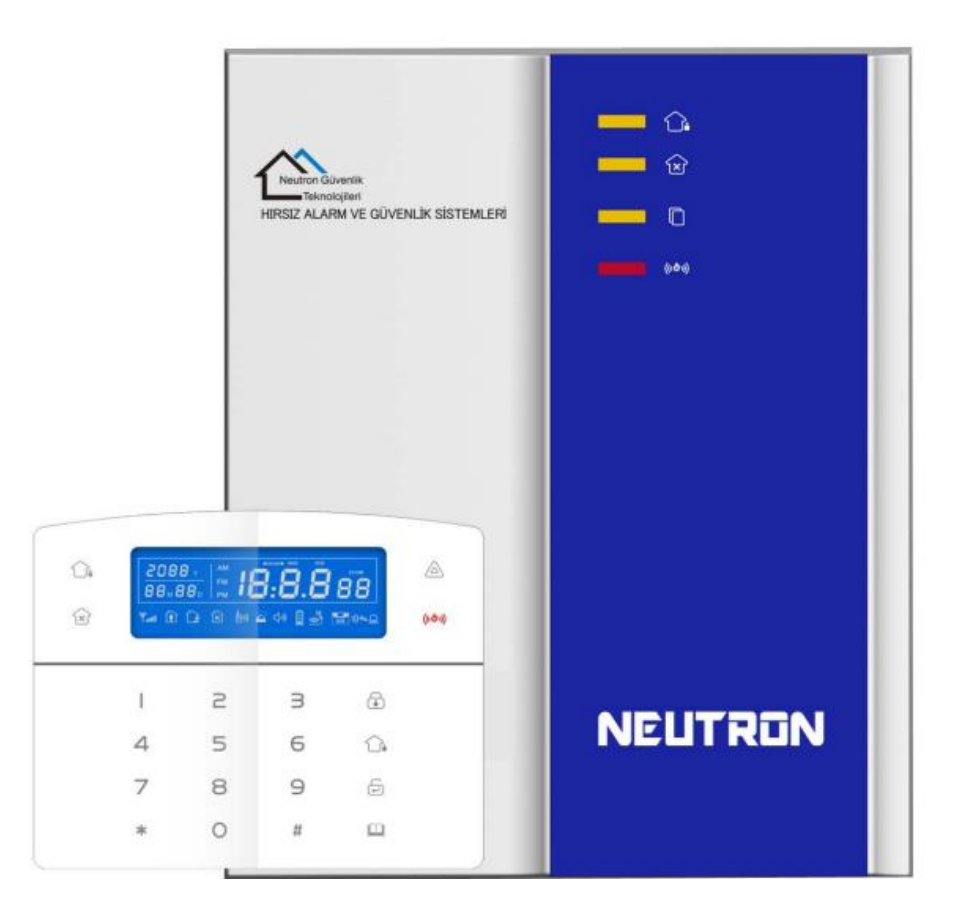

# Bağlantı Şeması

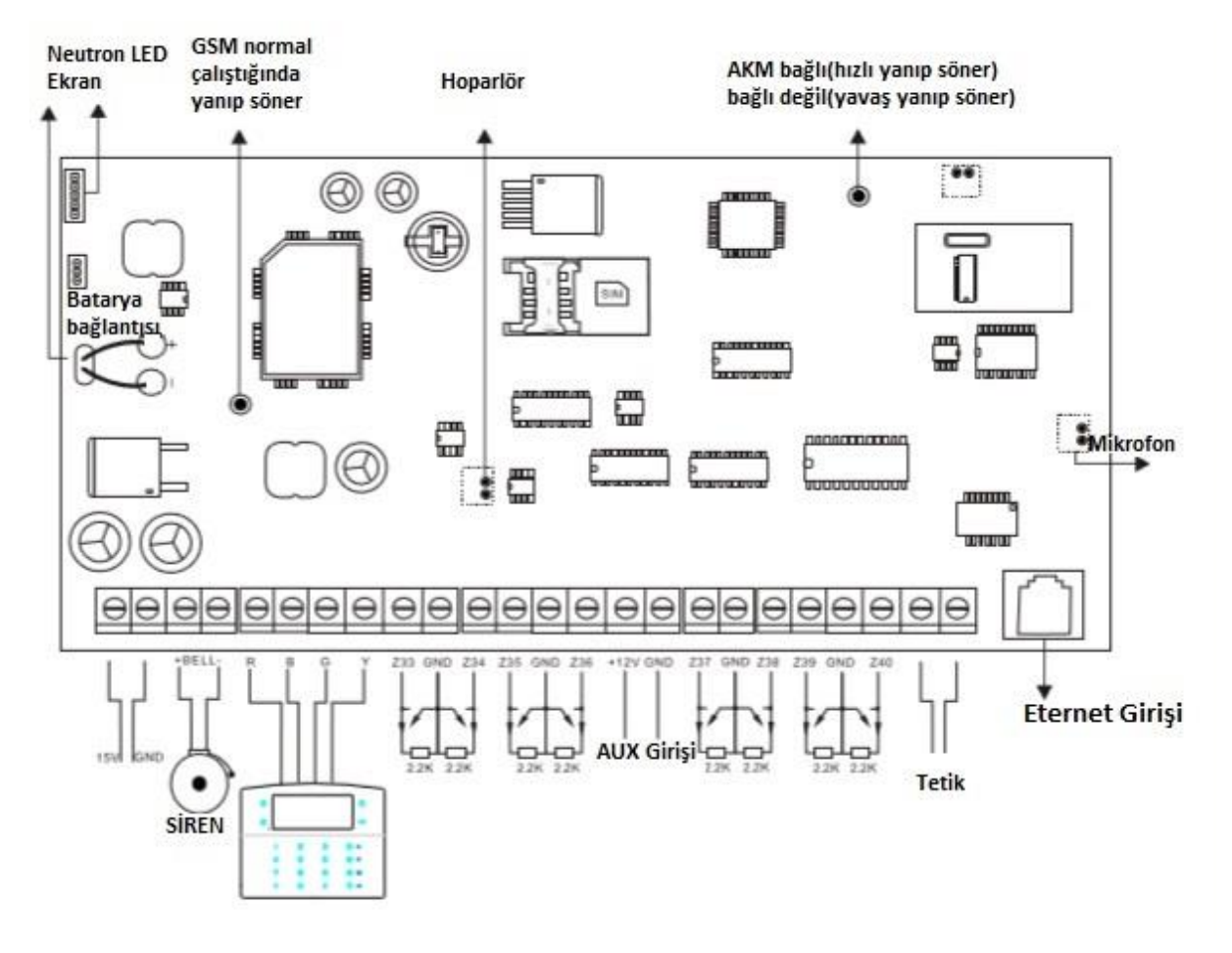

Güç kaynağı

- Gömülü 220AC transformatör.
- 12V DC, 7AH batarya.
- Eğer tek kablolu tuş takımı bağlıysa batarya 16 saat bekleme modunda kalır (250MA güç tüketimi)
- Tuş takımı, Aux gücü kaynağı, siren vb. güç tüketimi maksimum NTA-GNA8540 gücü aşmamalıdır.
- Bataryanın maksimum şarj akımı 350MA'dır.

# **Özet**

Neutron Güvenlik A.Ş. 'akıllı ev' ürünlerini satın aldığınız için teşekkür ederiz, ürünlerimizin güvenliğiniz için kolaylık ve koruma sağlayacağını umarız!

'Akıllı ev' sistemi, en gelişmiş dijital algılama ve kontrol teknolojisini kullanmaktadır, bu, kablolu ve kablosuz alarm ile uyumlu, hırsızlığa, yangına ve gaz kaçağına karşı bir akıllı alarm kontrol sistemidir. Bu ürünü çalıştırmak ve tüm operasyonu ses ile kullanmayı öğrenmek kolaydır, karmaşık komutlara gerek yoktur.

'Akıllı ev' sistemi, şu anda benzer bir sistem tarafından çözülemeyen parazit, yanlış pozitif, yanlış negatif problemlerini etkili şekilde çözebilen, güvenlik ve güvenirlikte en ileri çoklu rastgele vault teknolojiyi önermektedir. 'Akıllı ev' sisteminin alarm sinyalini ortak yüksek hızlı KİŞİ NUMARASINDA kullanma şekli, bu serinin ürünlerinin daha geniş şekilde uygulanmasına ve daha güçlü şekilde uyum sağlamasına izin vermektedir. Sistem, aile evlerinde, toplu evlerde, villalarda, mağazalarda, ünitelerde ve diğerlerinde geniş ölçüde kullanılabilir.

Ürünü başarılı bir şekilde çalıştırmanızı ve kullanmanızı kolaylaştırmak için bu talimatları dikkatli şekilde okumanızı önermekteyiz, böylece ürün size daha iyi hizmet sunabilir. Neutronu Tercih ettiğiniz için teşekkürler…

Bir defa Neutron Daima Neutron!

**Eğer ürün performansında bir değişiklik bulunuyorsa ve en güncel son özellikleri öğrenmek istiyorsanız lütfen bizimle ile irtibata geçiniz. [www.neutron.com.tr](http://www.neutron.com.tr/)**

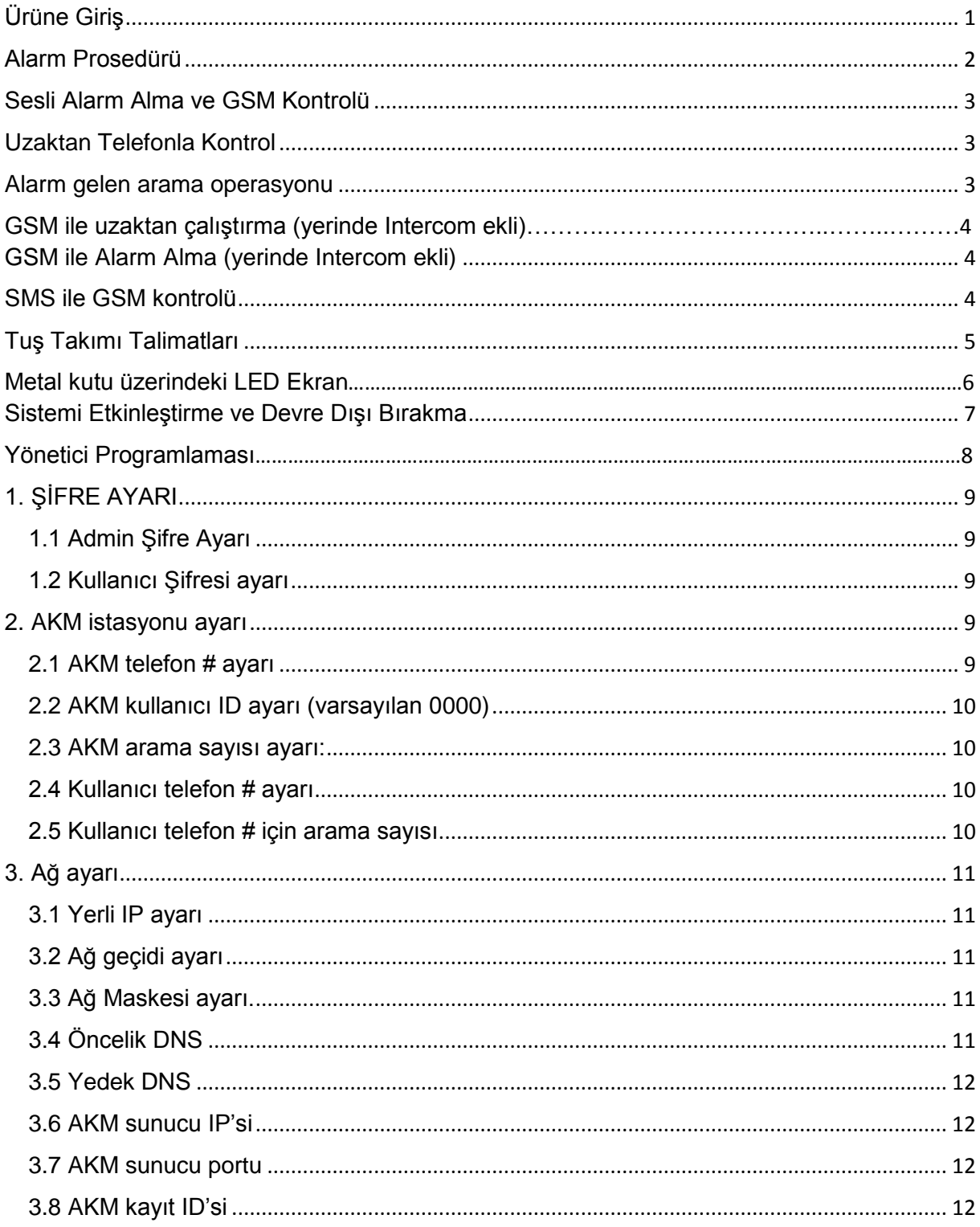

▶

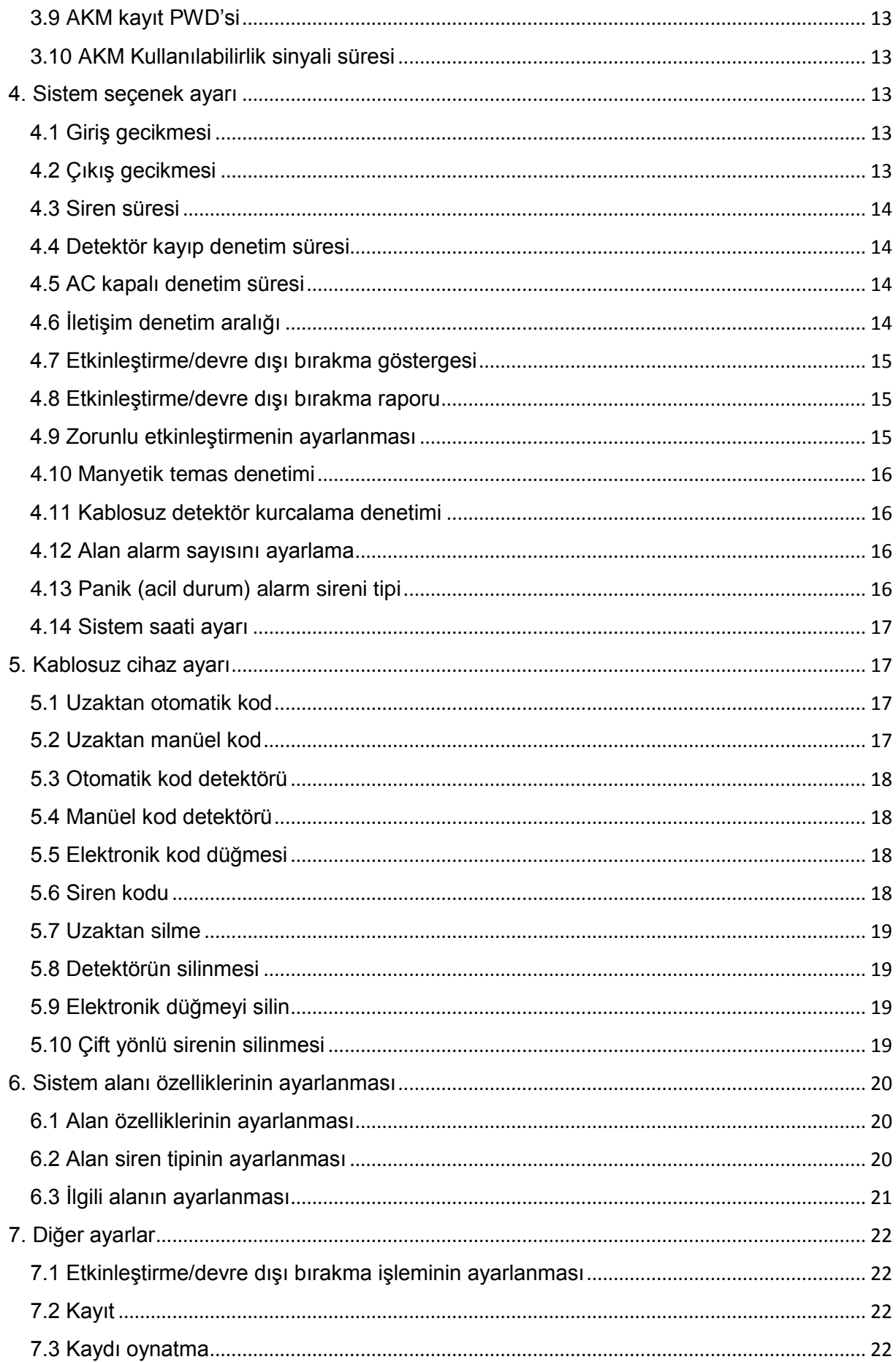

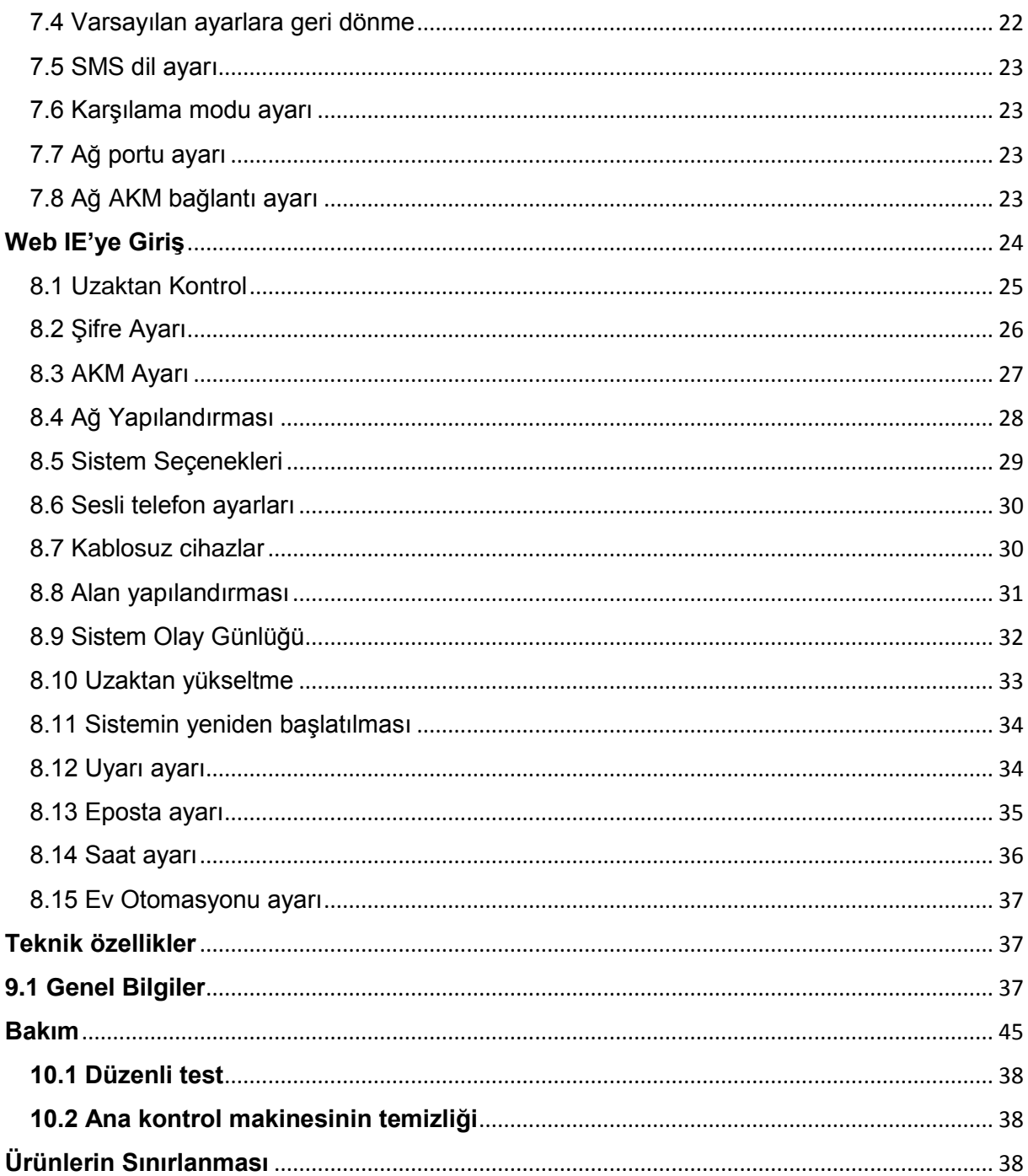

# **Ürüne Giriş**

- <span id="page-6-0"></span>1. Toplamda 40 alan: 8 kablolu alan, 32 kablosuz alan.
- 2. Sistemi etkisiz hale getirmek için 7 yol: şifre, uzaktan kumanda, telefon konuşması, kısa mesaj (SMS), web sunucusu, etkisiz hale getirme programı, AKM.
- 3. 8 LCD tuş takımı, 8 uzaktan kumanda, 16 kanallı elektronik anahtar kontrolü.
- 4. 1 kurulum şifresi, 16 kullanıcı şifresi.
- 5. 2 AKM telefon numarası, 1 kullanıcı kodu.
- 6. Uzaktan kumanda ve alarm telefon araması için 4 kullanıcı telefon numarası.
- 7. 512 olay günlüğü
- 8. Kayıt mesajı: Kullanıcı, 20 dakika alarm mesajı kaydedebilir.

<span id="page-7-0"></span>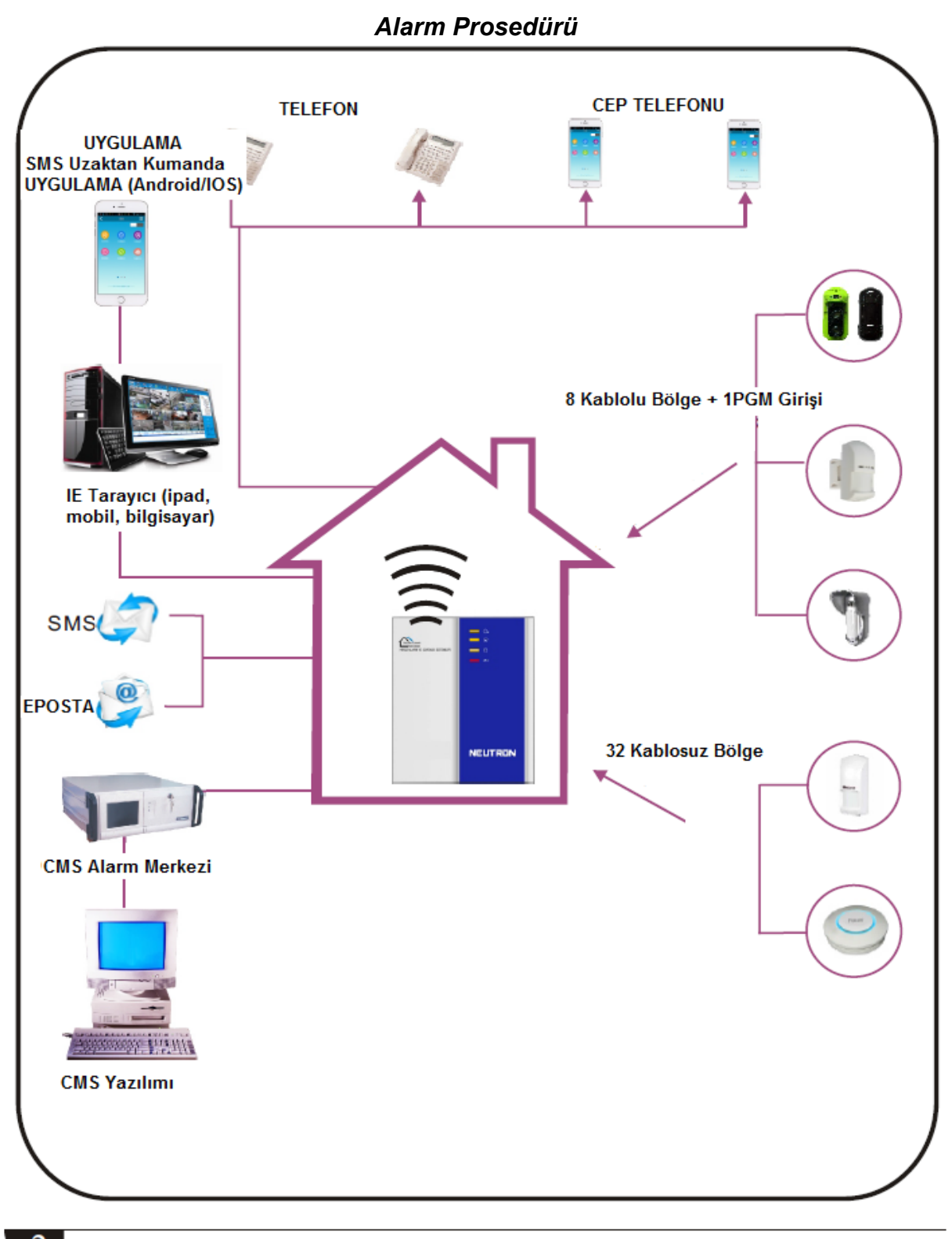

▶

# **Sesli Alarm Alma ve GSM Kontrolü**

#### <span id="page-8-1"></span><span id="page-8-0"></span>*Uzaktan Telefonla Kontrol*

Kullanıcı, alarm kontrol panelinin GSM numarasına bir arama yapar. Direkt olarak alarm kontrol paneline bağlanır, sesli iletiye göre şifreyi aşağıdaki fotoğrafta gösterildiği şekilde girin.

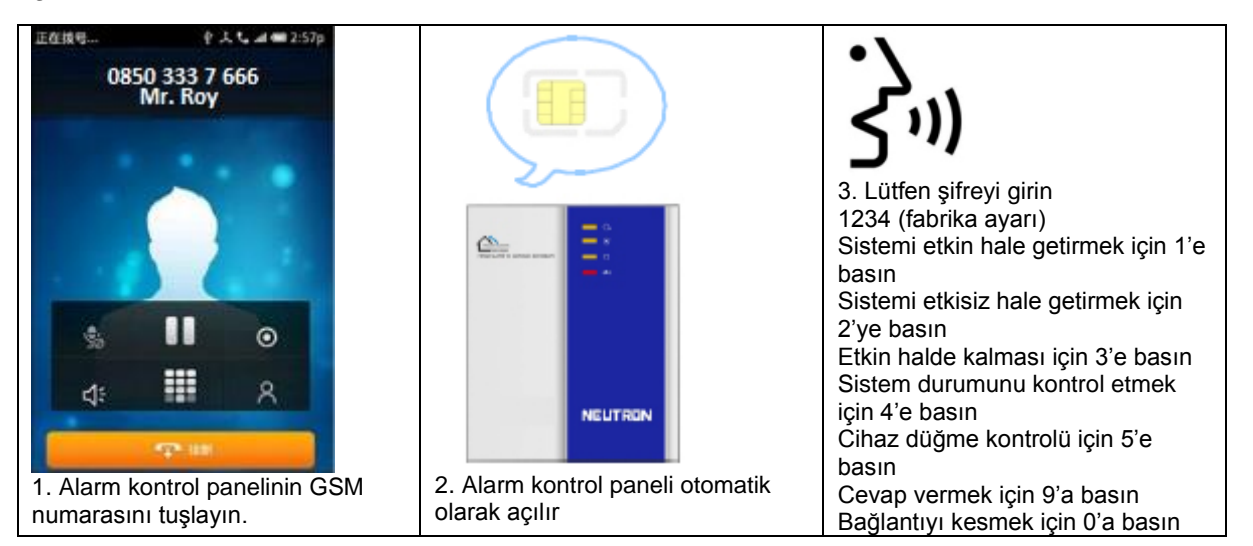

#### <span id="page-8-2"></span>*Alarm gelen telefon operasyonu*

Alarm çaldığında panel önceden belirlenmiş sesli telefon numarasını tuşlayacaktır, kullanıcı aramaya karşılık verdiğinde aşağıdaki şekilde sesli bir ileti duyacaktır, telefon açıldıktan sonra eğer alarmı iptal etmek için 1'e basılmazsa ya da sistemi etkisiz hale getirmek için 4'e basılmazsa panel önceden ayarlanmış diğer sesli telefon numaralarını arayacaktır.

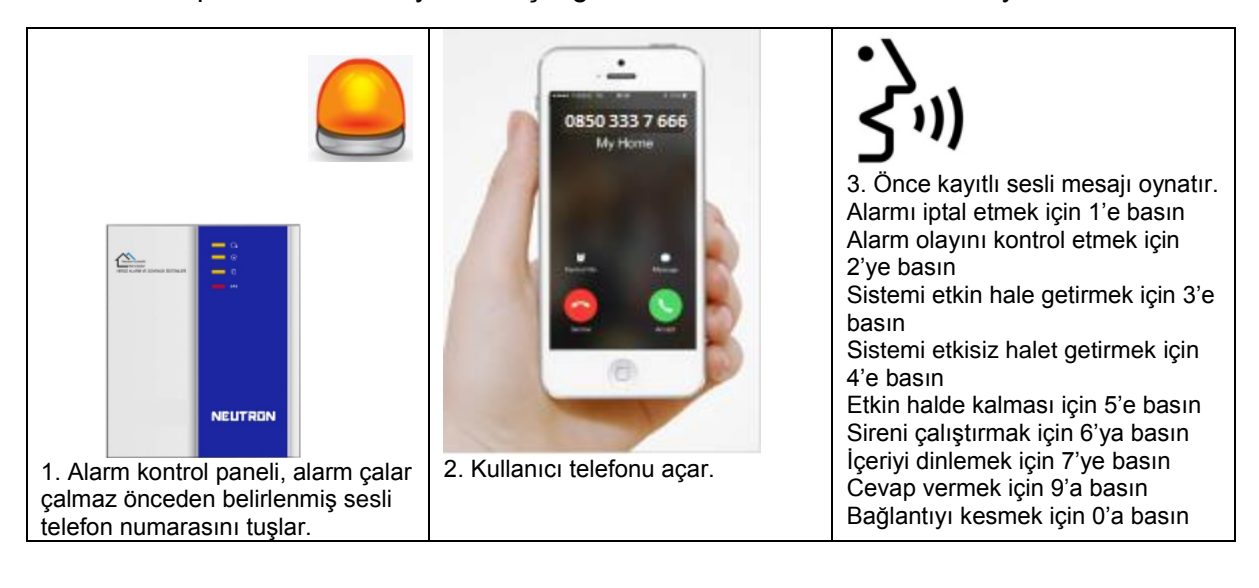

#### *GSM ile uzaktan çalıştırma (yerinde Intercom ekli)*

Alarm çaldığında GSM, önceden belirlenen sesli numarayı arayacaktır, aramaya cevap verdiğinizde 4 rakamlı kullanıcı kodunu, daha sonra da sesli iletiyi girin: Sistemi etkin hale getirmek için 1'e basın, Sistemi etkisiz hale getirmek için 2'ye basın, Etkin halde kalması için 3'e basın, Sistem durumunu kontrol etmek için 4'e basın,

Cihaz düğme kontrolü için 5'e basın,

Cevap vermek için 9'a basın,

Bağlantıyı kesmek için 0'a basın.

### <span id="page-9-0"></span>*GSM ile Alarm Alma (yerinde Intercom ekli)*

Alarm çaldığında önce SMS gönderecektir, daha sonra önceden belirlenen sesli numarayı arayacaktır, aramaya cevap verildiğinde önce kayıtlı sesli mesajı, daha sonra sesli iletiyi oynatacaktır:

Alarmı iptal etmek için 1'e basın Alarm olayını kontrol etmek için 2'ye basın Sistemi etkin hale getirmek için 3'e basın Sistemi etkisiz halet getirmek için 4'e basın Etkin halde kalması için 5'e basın Sireni çalıştırmak için 6'ya basın İçeriyi dinlemek için 7'ye basın Cevap vermek için 9'a basın Bağlantıyı kesmek için 0'a basın

### <span id="page-9-1"></span>*SMS ile GSM kontrolü*

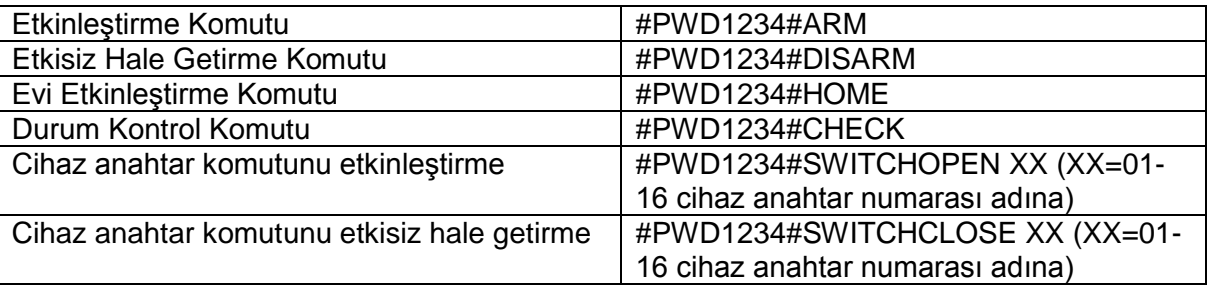

Not:

1. Varsayılan kullanıcı kodu 1234'tür, eğer şifre doğruysa etkinleştirme başarılı olduğunda otomatik olarak 'arm successfully' (etkinleştirme başarılı) SMS cevabı gelir, eğer komut doğru değilse 'operation failure' (operasyon başarısız) SMS cevabı gelir, şifre doğru değilse SMS cevabı gelmez.

2. Cihaz anahtarını etkinleştirmek/etkisiz hale getirmek için #PWD1234#SWITCHOPENXX (01-16)

XX, 01-16 arası olan elektrikli anahtar seri numarası içindir, 'OPEN' ve 'XX' arasında boşluk bulunmaktadır.

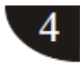

#### <span id="page-10-0"></span>**Tuş Takımı Talimatları**

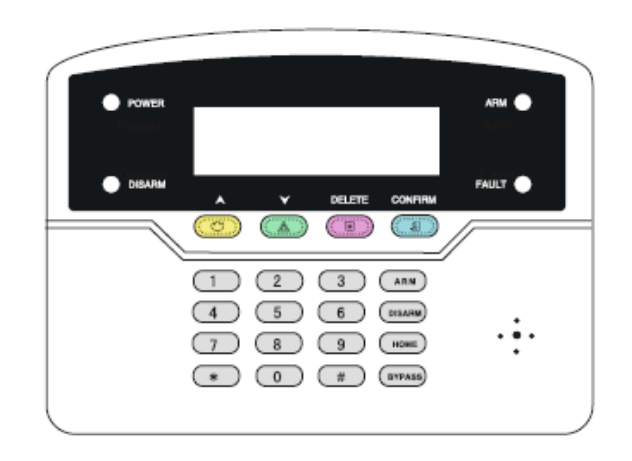

Power LED: AC gücü ve batarya çalıştığında yanar, ikisi de çalışmadığında yanmaz. AC gücü yanar ancak batarya anormal çalışıyorsa LED yavaşça yanıp söner. Batarya çalışıyorsa ancak AC gücü anormalse LED hızlıca yanıp söner.

Fault LED: İletişim arızalı olduğunda yavaşça yanıp söner, arıza yoksa yanmaz.

Arm LED: Etkin olduğunda yanar, etkin kalırken yavaşça yanıp söner, alarm çalarken hızlıca yanıp söner.

Disarm LED: Devre dışı olduğunda yanar, alan arızası varsa yanmaz.

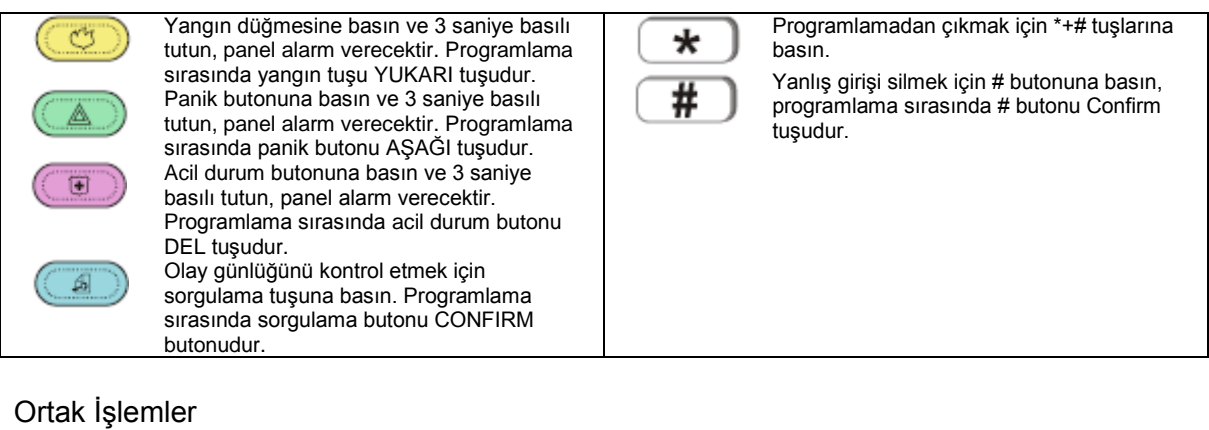

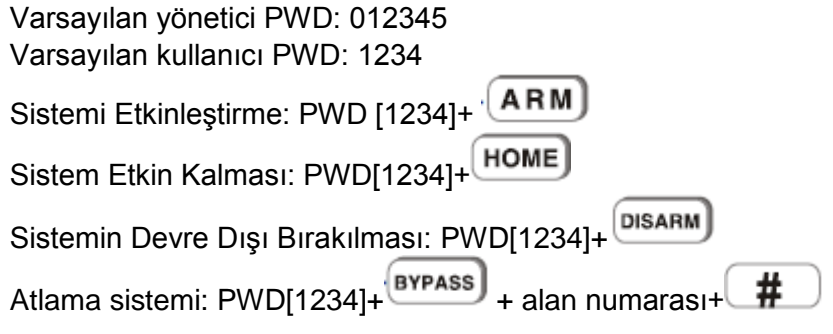

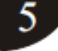

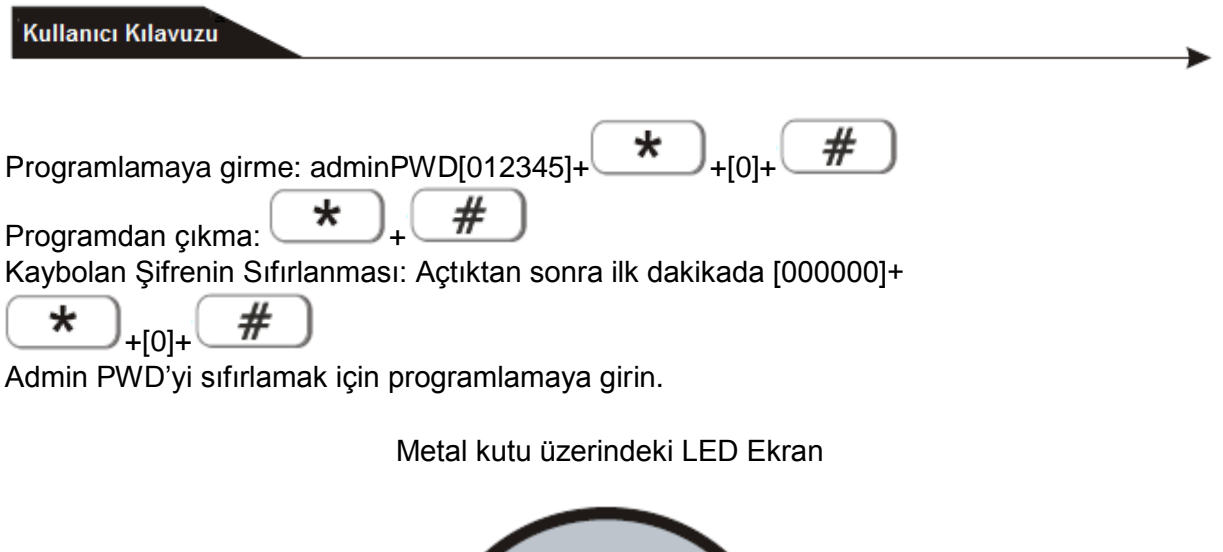

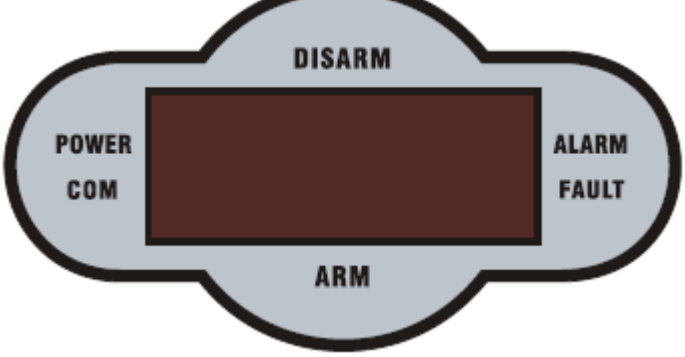

Power LED: AC gücü ve batarya çalıştığında yanar, ikisi de çalışmadığında yanmaz. AC gücü yanar ancak batarya anormal çalışıyorsa LED yavaşça yanıp söner. Batarya çalışıyorsa ancak AC gücü anormalse LED hızlıca yanıp söner.

Fault LED: Sistem arızalı olduğunda yavaşça yanıp söner.

Arm LED: Etkin olduğunda yanar, etkin kalırken yavaşça yanıp söner.

Disarm LED: Devre dışı olduğunda yanar, alan arızası varsa yanmaz.

Communication LED: İletişim arızası olduğunda yanıp söner.

Alarm LED: Alarm çalarken yanıp söner.

Alan arızası ekranı:

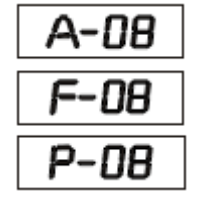

Alan 8'de alarm çalıyor

Alan 8 arızalı

Alan 8 atlanmış

NOT: İlk alarmdan sonra alan alarmını göstermeye devam edecektir. Sistem durumunun LED ekranını güncellemek için lütfen bir kez daha devre dışı bırakın.

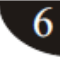

### <span id="page-12-0"></span>*Sistemi Etkinleştirme ve Devre Dışı Bırakma*

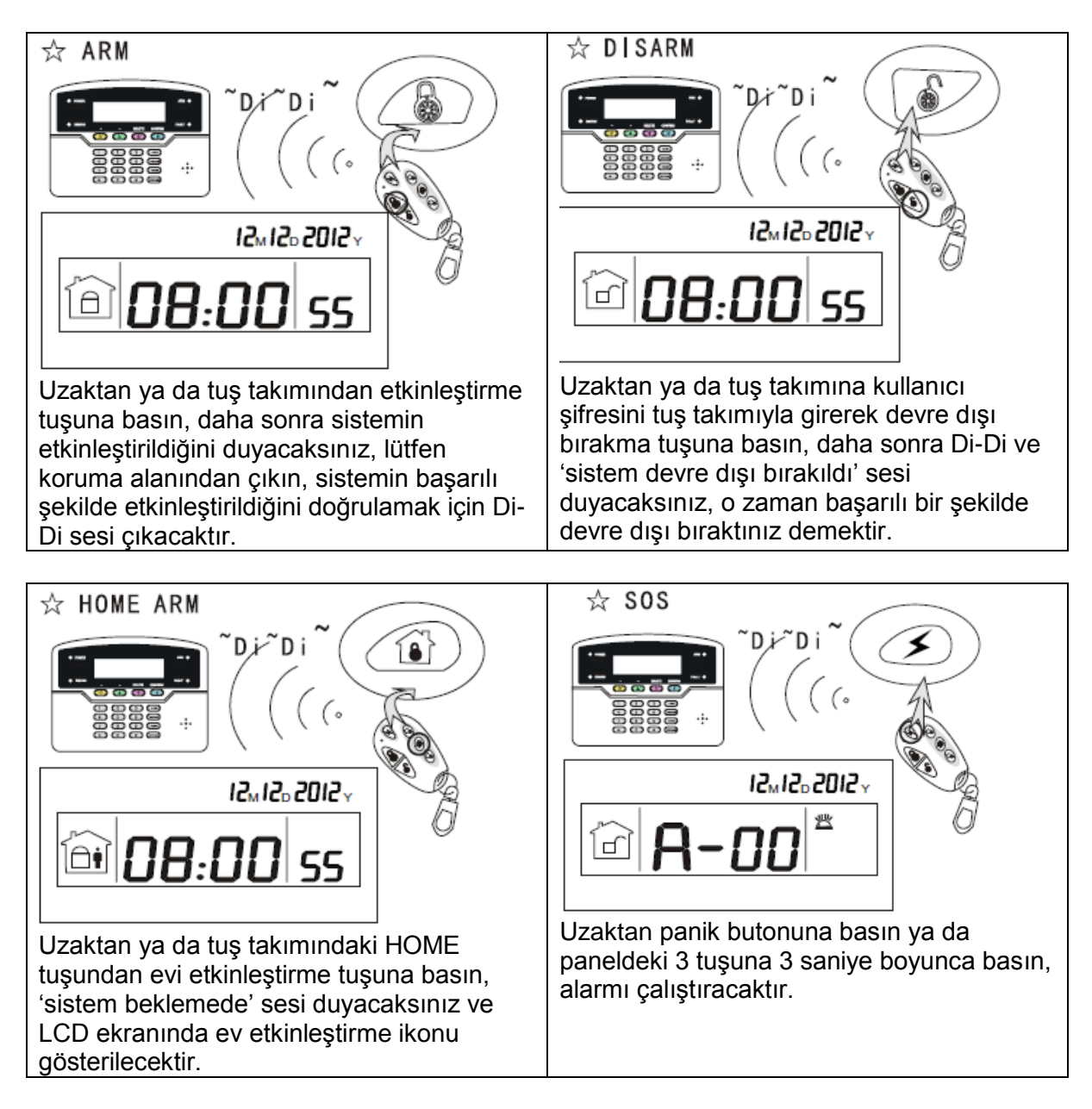

*Not: Yukarıdaki fotoğraf, uzaktan kumanda ile etkinleştirmeyi/devre dışı bırakmayı göstermektedir. Etkinleştirmek/devre dışı bırakmak için diğer bir yol ise AKM alarm merkezinin ve SMS'in aşağıdaki kodu görüntülemesi ve sistemi etkinleştirme/devre dışı bırakma yolların bilmenizi sağlamaktır.* 

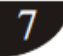

 $\blacktriangleright$ 

Kullanıcı Kılavuzu

Yönetici programlaması

$$
[012345] + \underbrace{+}_{\infty} + [0] + \underbrace{+}_{\infty} + \underbrace{+}_{\infty}
$$

Ekran

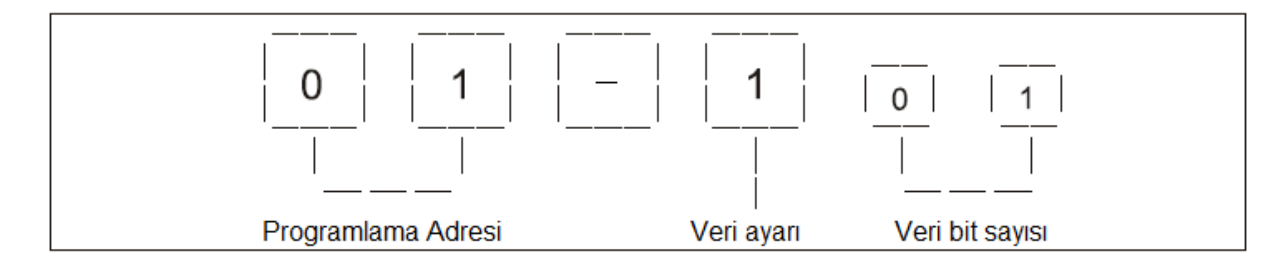

Yönetici menüsü ve programlama adresi:

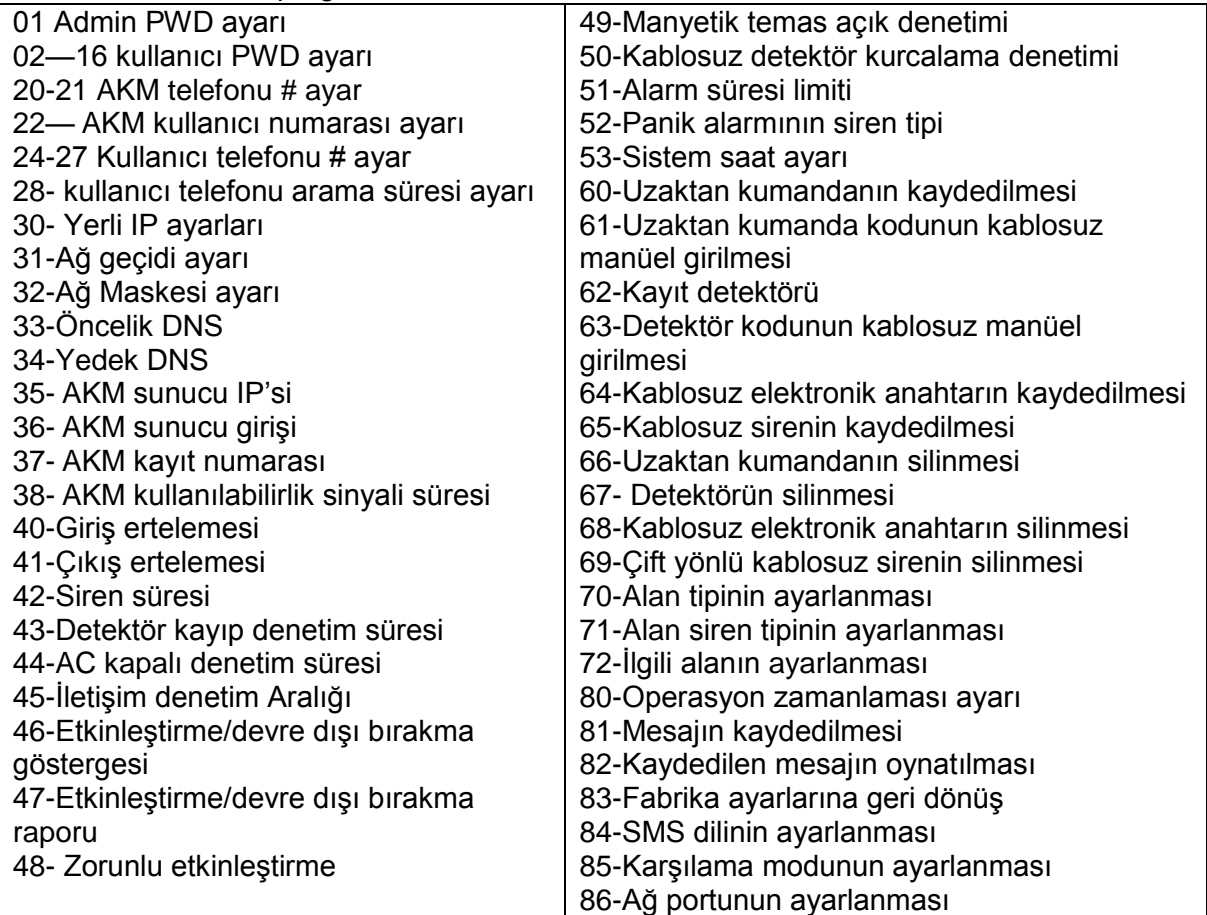

### <span id="page-14-0"></span>1. ŞİFRE AYARI

<span id="page-14-1"></span>1.1 Admin Şifre Ayarı

ÖRNEK: Admin PWD'yi 112233 (varsayılan 012345) olarak ayarlayın

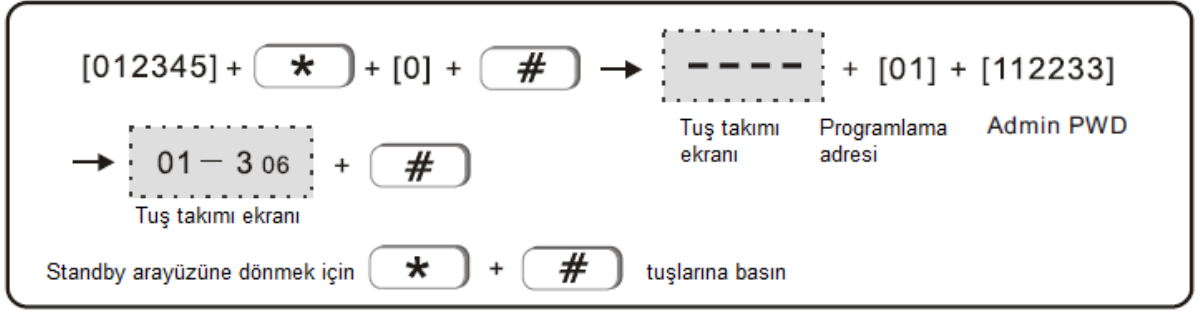

# <span id="page-14-2"></span>1.2 Kullanıcı Şifresi ayarı (varsayılan 1234) Örnek: Üçüncü kullanıcı şifresini 5678 olarak girin

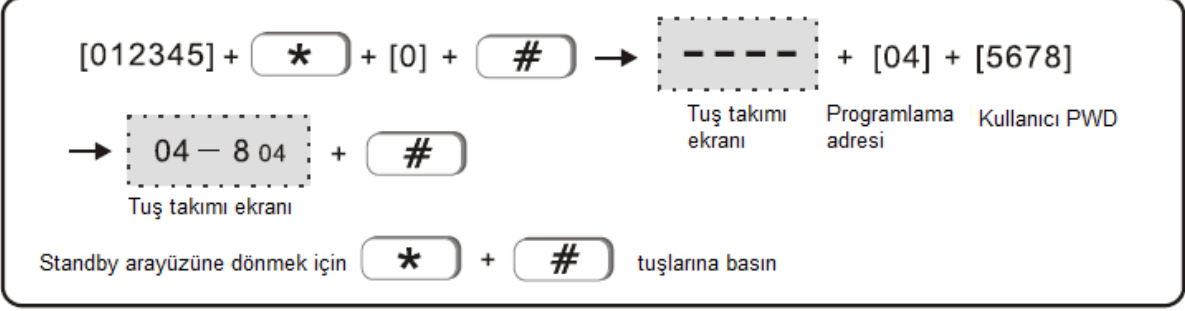

NOT: Toplamda 15 kullanıcı PWD'si ayarlanabilir, programlama adresi 02-16'dır.

# <span id="page-14-3"></span>2. AKM istasyonu ayarı

<span id="page-14-4"></span>2.1 AKM telefon # ayarı

Örnek: AKM telefonu # 80012345 olarak ayarlayın

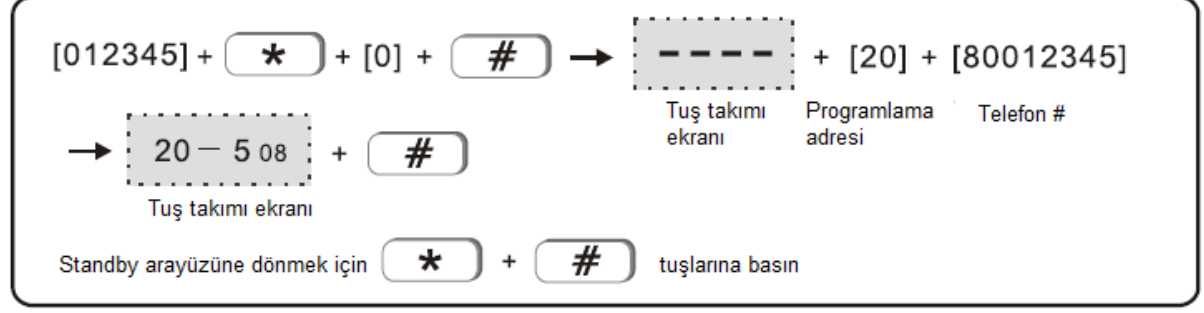

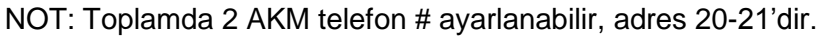

### <span id="page-15-0"></span>2.2 AKM kullanıcı ID ayarı (varsayılan 0000) Örnek AKM kullanıcı ID'sini 6666 olarak ayarlayın.

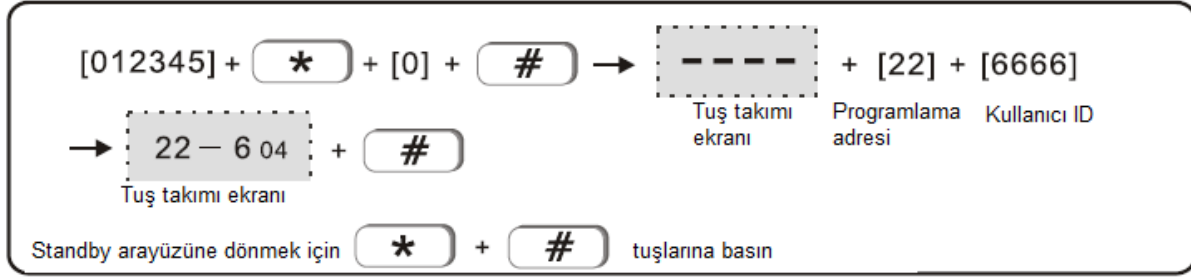

<span id="page-15-1"></span>2.3 AKM arama sayısı ayarı: İlk arama başarısız olduğunda kaç defa arama yapılacağını ayarlayın. (varsayılan 5 defadır)

Örnek: arama süresini 4 olarak ayarlayın.

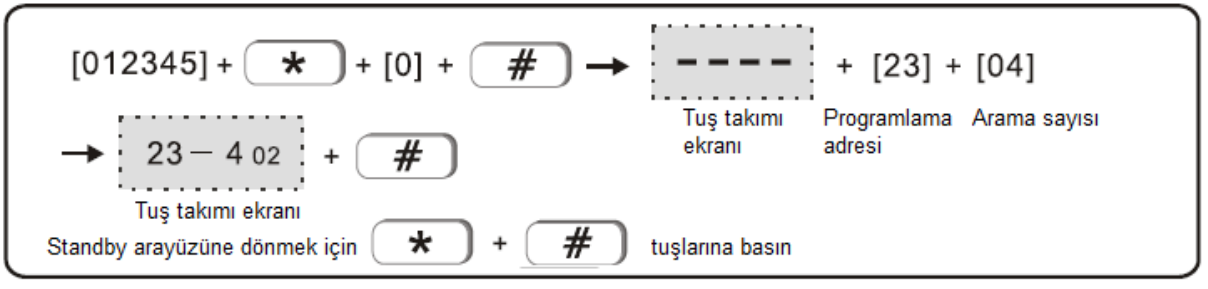

<span id="page-15-2"></span>2.4 Kullanıcı telefon # ayarı

Örnek: üçüncü kullanıcı telefon # 9382105 olarak ayarlayın

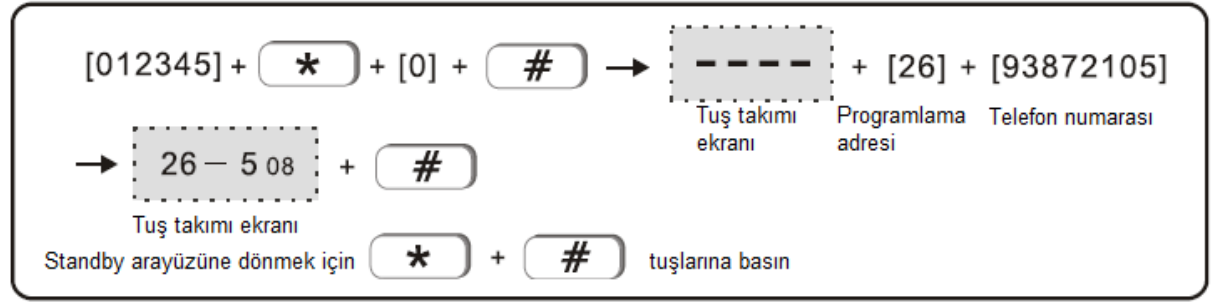

NOT: Toplamda 4 kullanıcı telefon # ayarlanabilir, adres 24-27'dir.

<span id="page-15-3"></span>2.5 Kullanıcı telefon # için arama sayısı: Alarm iptal edilmediğinde kaç defa arama yapılacaktır (varsayılan 5)

Örnek: arama sayısını 3 olarak ayarlayın

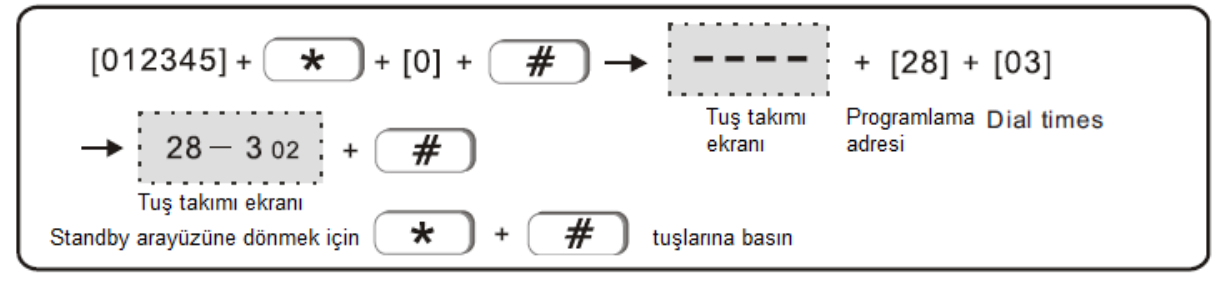

#### <span id="page-16-0"></span>3. Ağ ayarı

<span id="page-16-1"></span>3.1 Yerli IP ayarı

Örnek: yerli IP adresini 192.168.211 olarak ayarlayın (varsayılan 192.168.1.81)

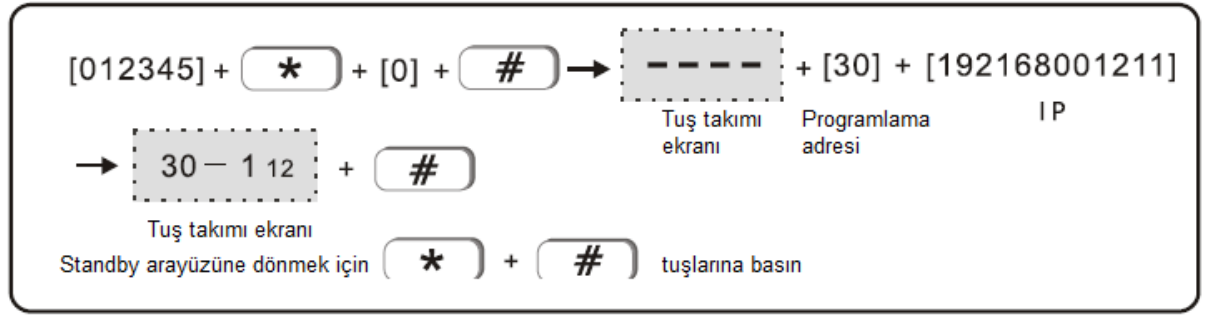

<span id="page-16-2"></span>3.2 Ağ geçidi ayarı (varsayılan 192.168.1.1) Örnek: ağ geçidini 192.168.2.1 olarak ayarlayın

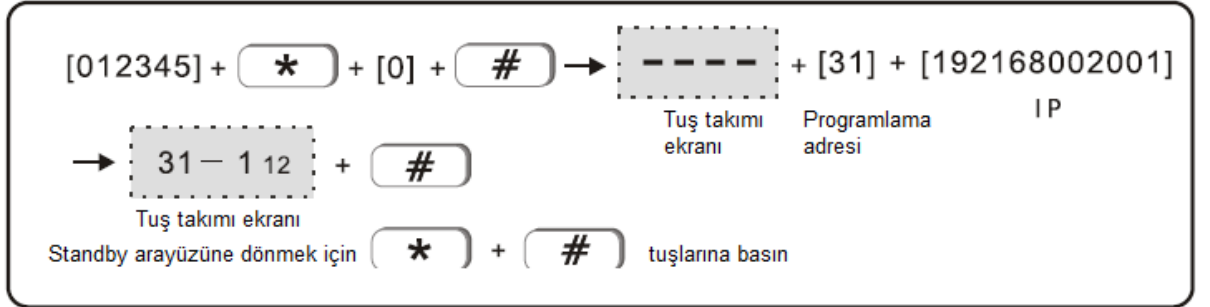

#### <span id="page-16-3"></span>3.3 Ağ Maskesi ayarı. (Ağ maskesini 255.255.255.0 olarak ayarlayın)

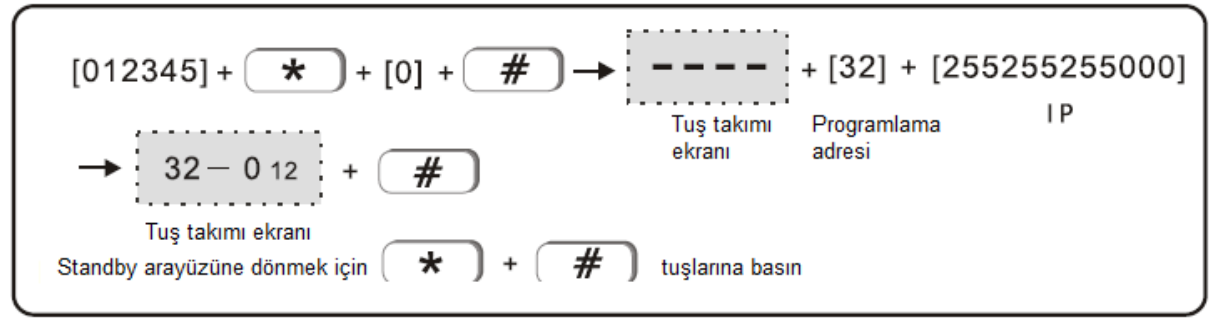

<span id="page-16-4"></span>3.4 Öncelik DNS (varsayılan 202.96.128.86) 202.96.128.85 olarak ayarlayın

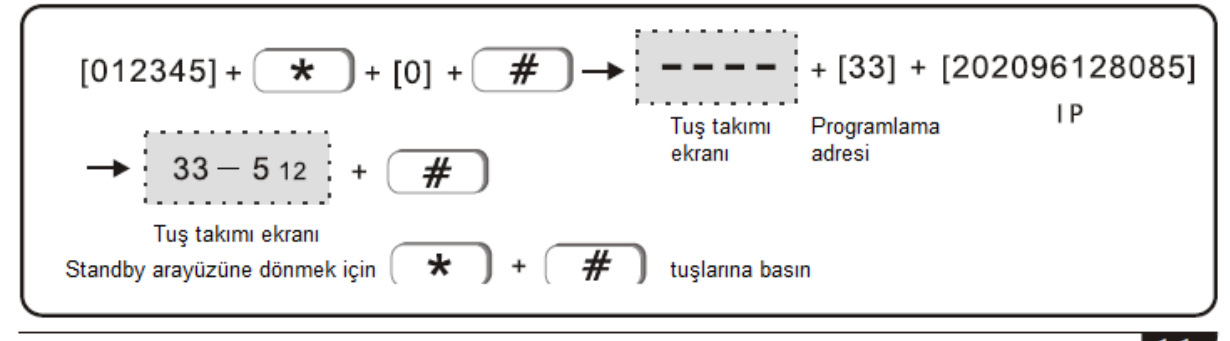

#### <span id="page-17-0"></span>3.5 Yedek DNS

Örnek: Yerli yedek DNS'yi 009.009.009 olarak ayarlayın (varsayılan 008.008.008)

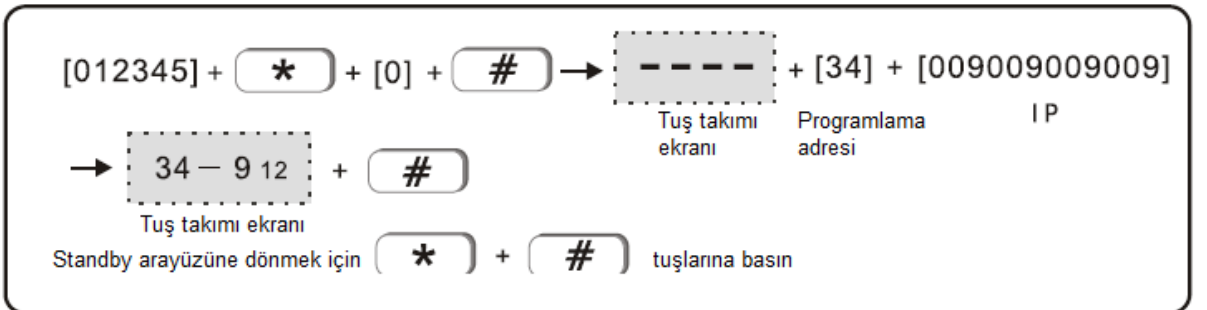

#### <span id="page-17-1"></span>3.6 AKM sunucu IP'si

Örnek: AKM sunucu IP'sini 113.105.146.146 olarak girin (varsayılan 0.0.0.0)

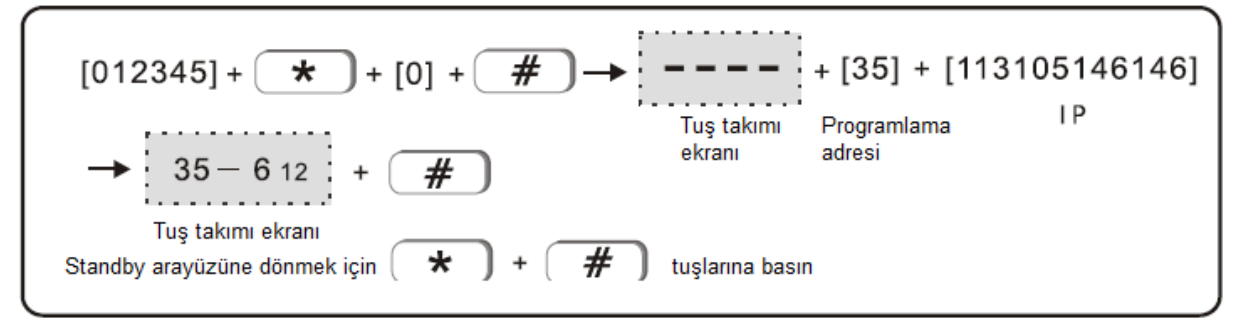

#### <span id="page-17-2"></span>3.7 AKM sunucu portu

Örnek: AKM sunucu portunu 01234 olarak girin (varsayılan 07974)

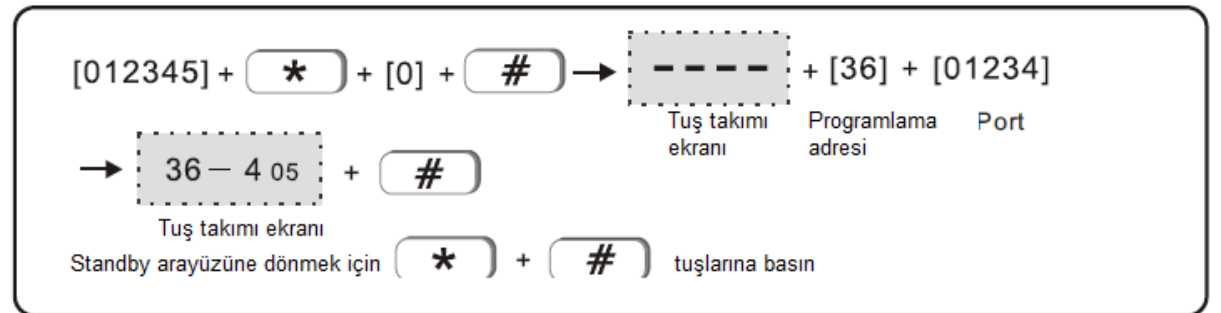

### <span id="page-17-3"></span>3.8 AKM kayıt ID'si Örnek: AKM kayıt ID'sini 55555555 olarak ayarlayın (varsayılan 88888888)

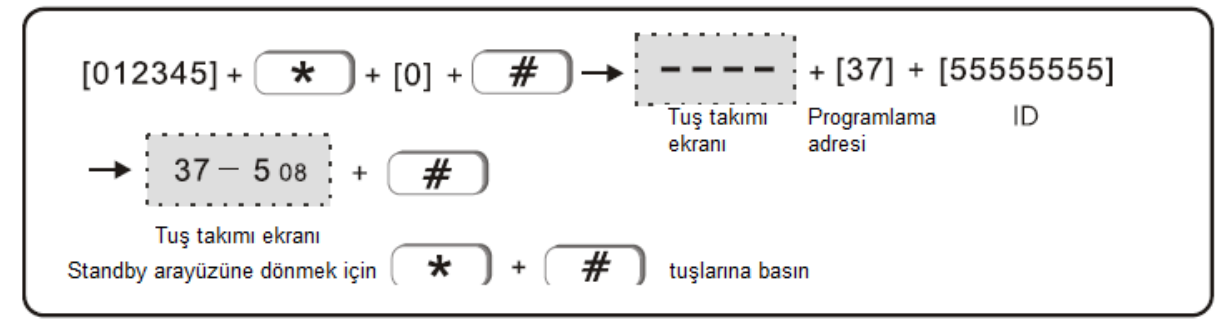

#### <span id="page-18-0"></span>3.9 AKM kayıt PWD'si

Örnek: AKM kayıt PWD'sini 01234567 olarak ayarlayın (varsayılan 000000000)

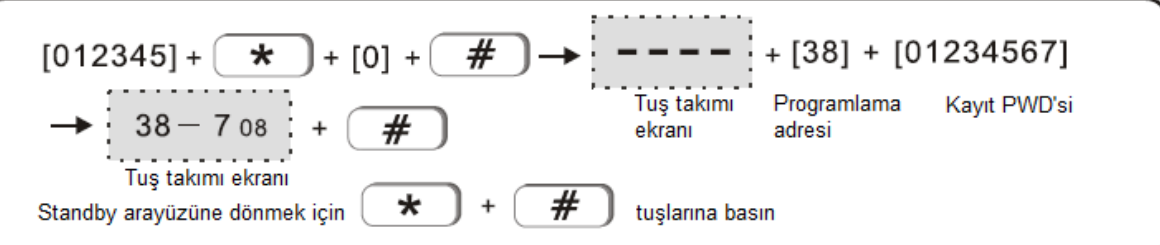

### <span id="page-18-1"></span>3.10 AKM Kullanılabilirlik sinyali süresi

Örnek: AKM kullanılabilirlik sinyalini 789 olarak ayarlayın (varsayılan 25)

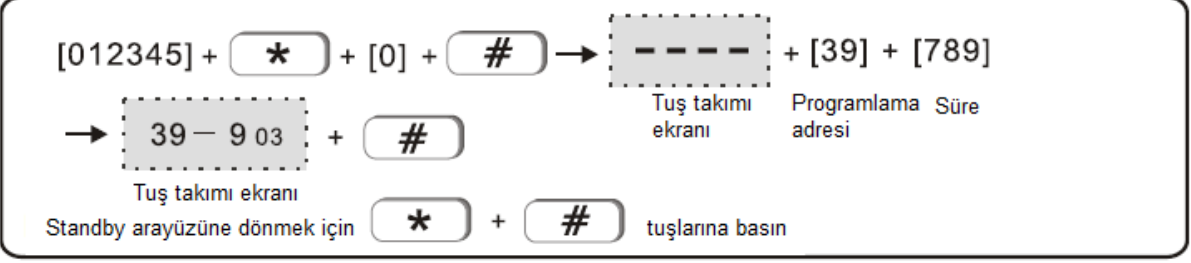

NOT: varsayılan ayarda kalması daha iyidir, ayarın değiştirilmesi sınırlamaya yol açacaktır. Öncelik olarak AKM ağına bağlanın, AKM ağı arızalıysa AKM telefonuna bağlanın.

#### <span id="page-18-2"></span>4. Sistem seçenek ayarı

<span id="page-18-3"></span>4.1 Giriş gecikmesi, gecikme alanından tetiklemeyle gecikme süresi ve alarmın başlatılması (varsayılan 10 saniye)

Örnek: giriş gecikmesini 15 saniye olarak ayarlayın

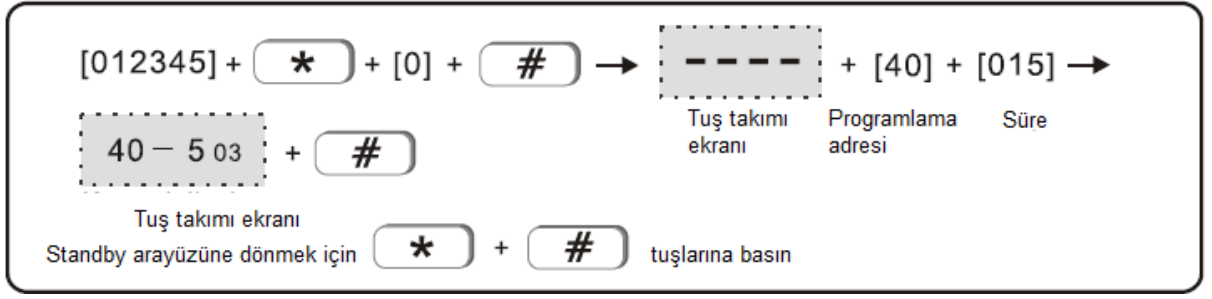

<span id="page-18-4"></span>4.2 Çıkış gecikmesi, kullanıcının etkinleştirme işleminden sistem etkinleştirme durumuna girme süresi (varsayılan 10 saniye)

Örnek: Çıkış gecikmesini 15 saniye olarak ayarlayın.

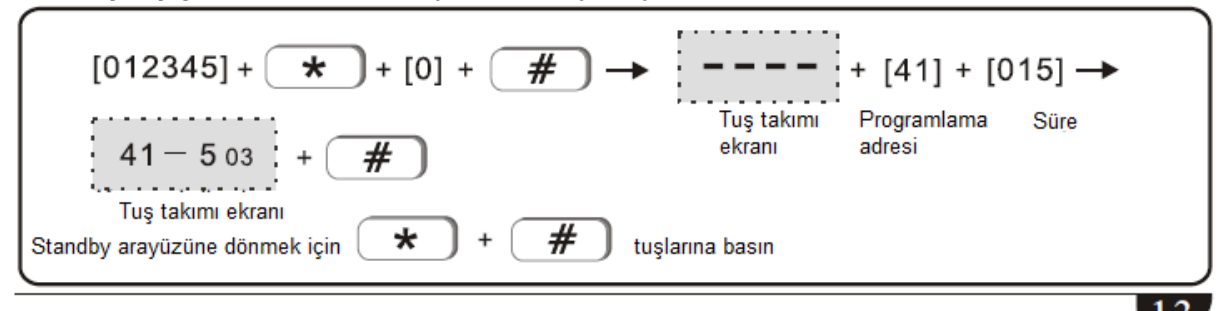

<span id="page-19-0"></span>4.3 Siren süresi (varsayılan 5 dakika) Örnek: siren süresini 10 dakika olarak ayarlayın

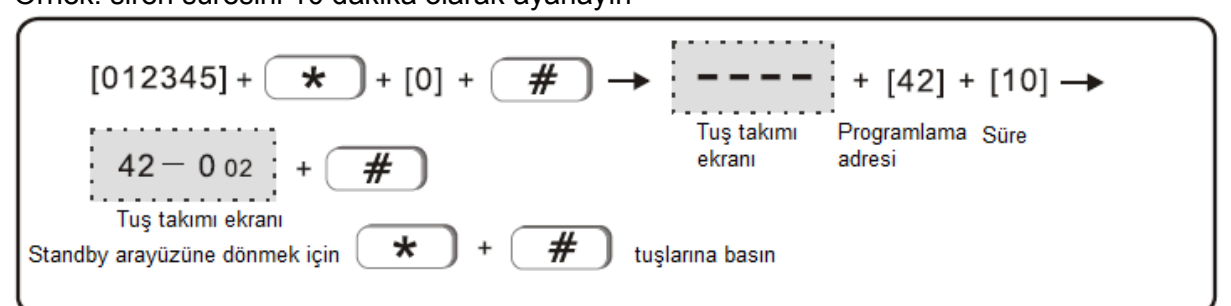

<span id="page-19-1"></span>4.4 Detektör kayıp denetim süresi (varsayılan 00, tespit edilmedi) Örnek: Detektör kayıp denetim süresini 4 saat olarak ayarlayın

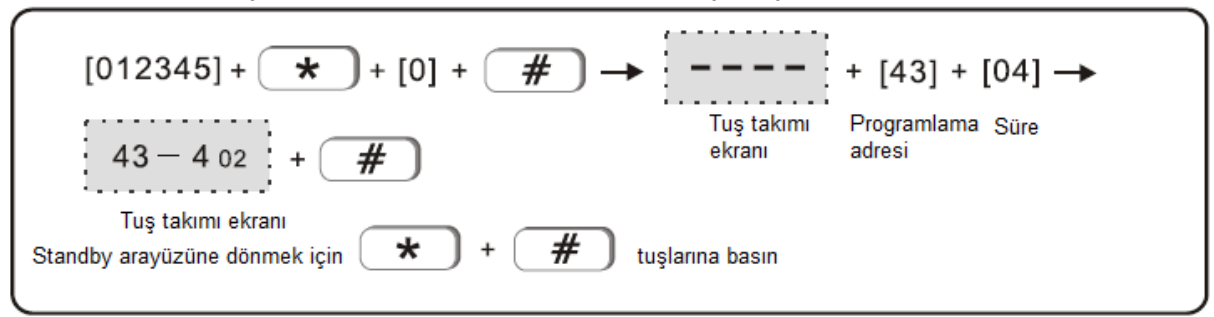

Not: Kablosuz detektör, alarm paneline her 3 saatte bir durum sinyali gönderir. Eğer panel, belirlenen denetim süresi içinde detektörün durum sinyalini almazsa detektörün kaybolduğunu varsayacaktır.

Kablosuz detektör kayıp denetimi süresinin 4 saatten kısa ayarlanmamasını tavsiye ederiz.

<span id="page-19-2"></span>4.5 AC kapalı denetim süresi (varsayılan 00, denetlenmedi) Örnek: AC kapalı denetim süresini 4 saat olarak ayarlayın

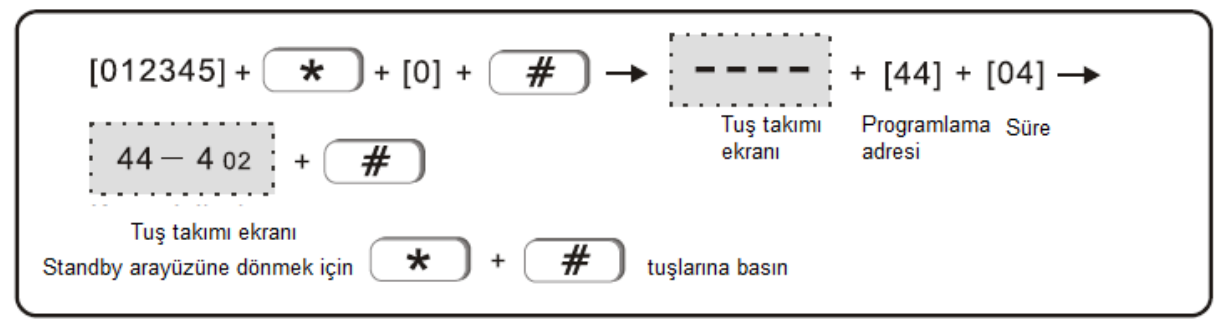

<span id="page-19-3"></span>4.6 İletişim denetim aralığı: alarm paneli ve AKM arasındaki iletişim aralığı süresi. Bu, eğer panel ve AKM arasındaki iletişimin normal olup olmadığını kontrol etmek için yapılır (varsayılan 00, denetlenmedi)

Örnek: iletişim denetleme aralığını 15 saat olarak ayarlayın

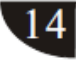

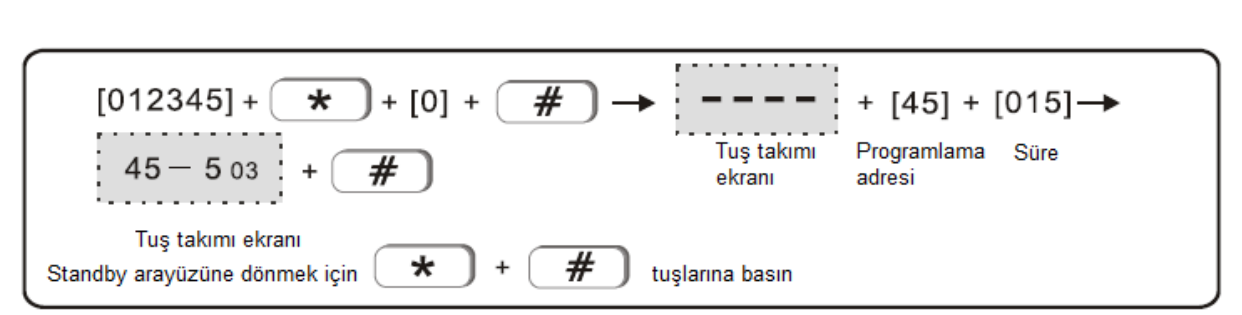

<span id="page-20-0"></span>4.7 Etkinleştirme/devre dışı bırakma göstergesi: sistemi uzaktan kumanda ile etkinleştirirken sireni kısa bir sese ayarlayın (varsayılan sessizdir).

#### 1> ses 2> sessiz

Örnek: etkinleştirme/devre dışı bırakma sesini açık olarak ayarlayın.

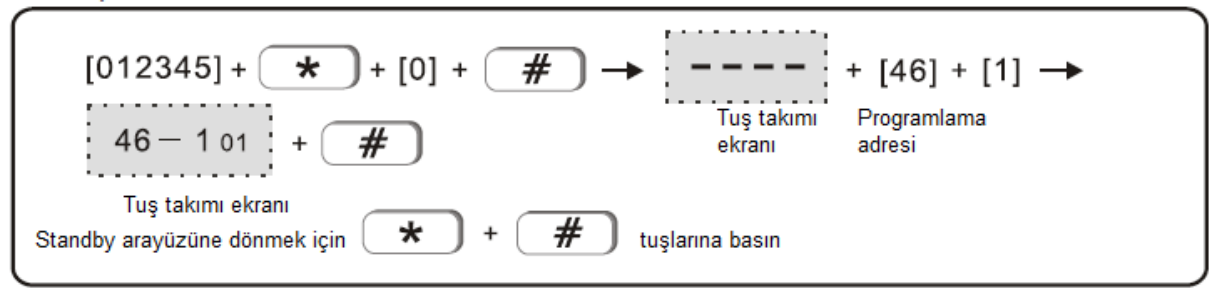

<span id="page-20-1"></span>4.8 Etkinleştirme/devre dışı bırakma raporu (varsayılan, rapor yok) 1> rapor 2> rapor yok Örnek: AKM'yi etkinleştirme/devre dışı bırakma raporu olarak ayarlayın

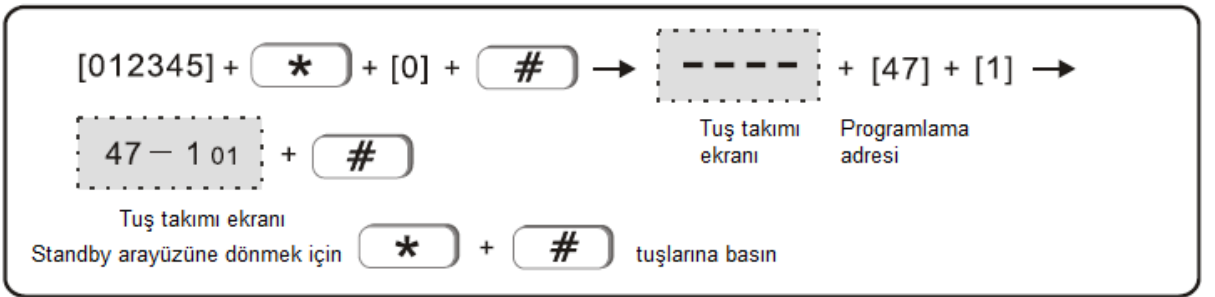

<span id="page-20-2"></span>4.9 Zorunlu etkinleştirmenin ayarlanması: eğer zorunlu etkinleştirme ayarlıysa alanla ilgili bir problem oluştuğunda sistem etkinleştirilebilir ve problemli alanın atlama mesajı AKM'ye rapor edilebilir. Eğer zorunlu etkinleştirme etkin değilse sistem etkinleştirilemez (varsayılan olarak zorunlu etkinleştirme etkin değildir)

1> Zorunlu etkinleştirme 2> etkinleştirme yok Örnek: zorunlu etkinleştirmenin devreye sokulması

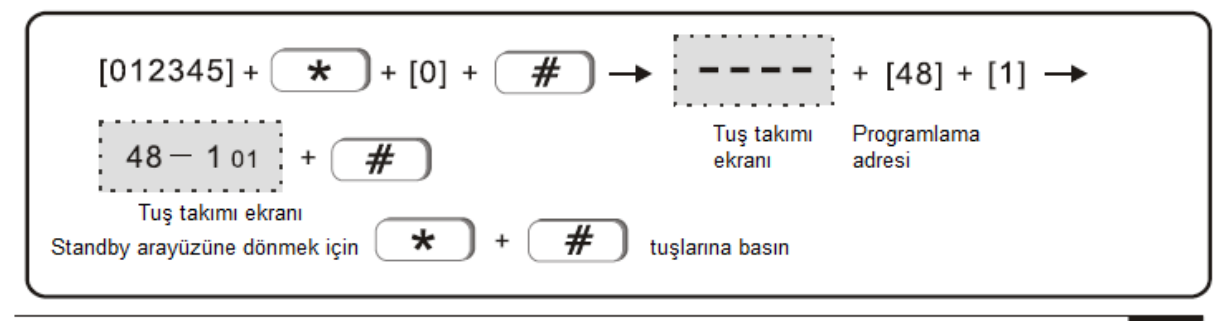

<span id="page-21-0"></span>4.10 Manyetik temas denetimi: Manyetik şeridin vericiden ayrılması, problem alanını tetikleyecektir (varsayılan olarak devre dışıdır)

1> Etkin 2> Devre dışı Örnek: Manyetik temas denetimini etkinleştirin

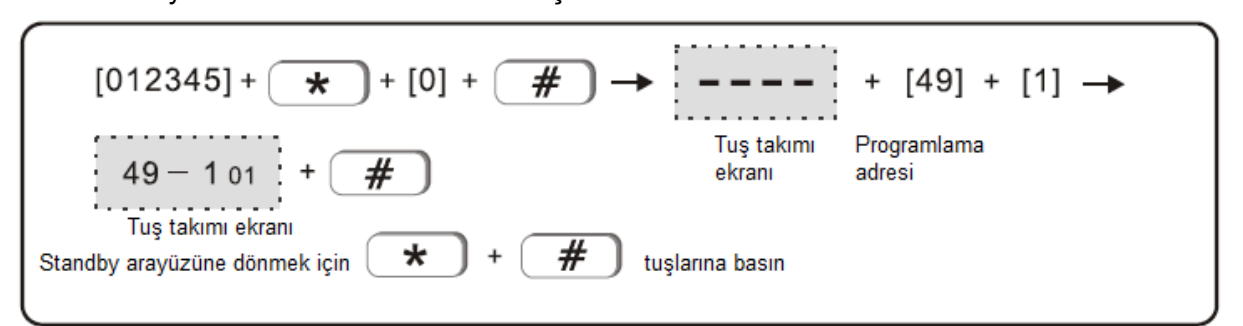

<span id="page-21-1"></span>4.11 Kablosuz detektör kurcalama denetimi: Eğer denetim etkinleştirilmişse kurcalama tetiklendiğinde kablosuz detektör alarmı tetikleyecektir. Eğer denetim devre dışıysa alarm tetiklenmeyecektir.

1> etkin 2> devre dışı

Örnek: Kablosuz detektör kurcalama alarmı denetimi

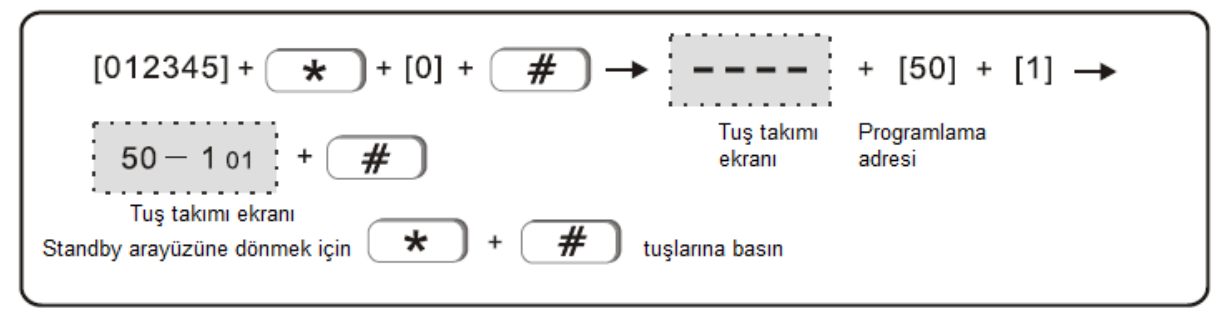

<span id="page-21-2"></span>4.12 Alan alarm sayısını ayarlama: Eğer alan alarm sayısı 3 olarak ayarlanırsa alarmı iptal etmeden veya devre dışı bırakmadan önce 3 defadan fazla sürekli tetikleme yapılması paneldeki alarmı tetiklemeyecektir.

1>3 defa ile sınırlı 2> sınırlı değil

Örnek: Alan alarmını 3 defa olarak ayarlama

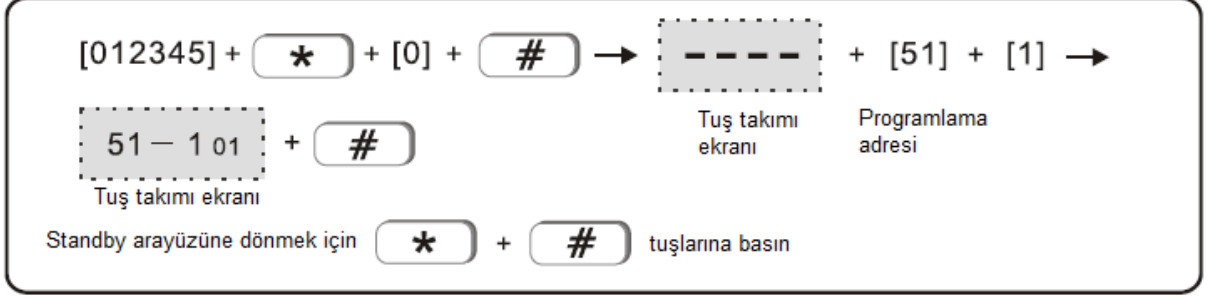

<span id="page-21-3"></span>4.13 Panik (acil durum) alarm sireni tipi: Siren sesli ya da sessiz olsun, uzaktan Panik alarmı veya tuş takımından acil durum alarmı tetiklendiğinde ayarlanır. (varsayılan sessizdir) 1> pedal tonu 2> Darbeli ton 3> sessiz

Örnek: Siren tipini Sürekli ton olarak ayarlayın

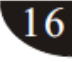

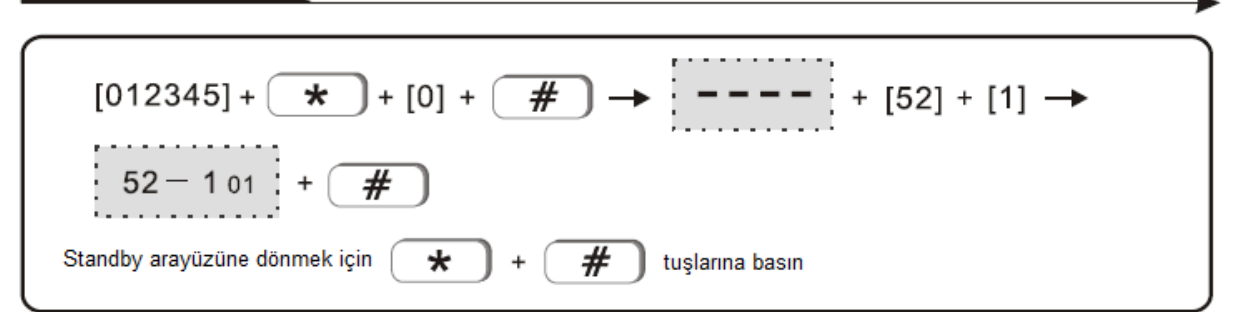

#### <span id="page-22-0"></span>4.14 Sistem saati ayarı

Örnek: sistem saatini 10:01:23 11/TEMMUZ/2015 olarak ayarlayın

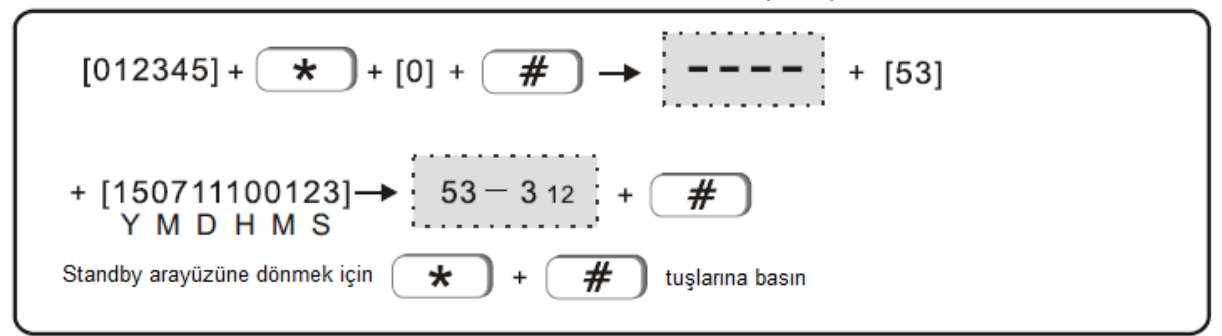

- <span id="page-22-1"></span>5. Kablosuz cihaz ayarı
- <span id="page-22-2"></span>5.1 Uzaktan otomatik kod

Örnek: 5. Pozisyonda uzaktan otomatik kod

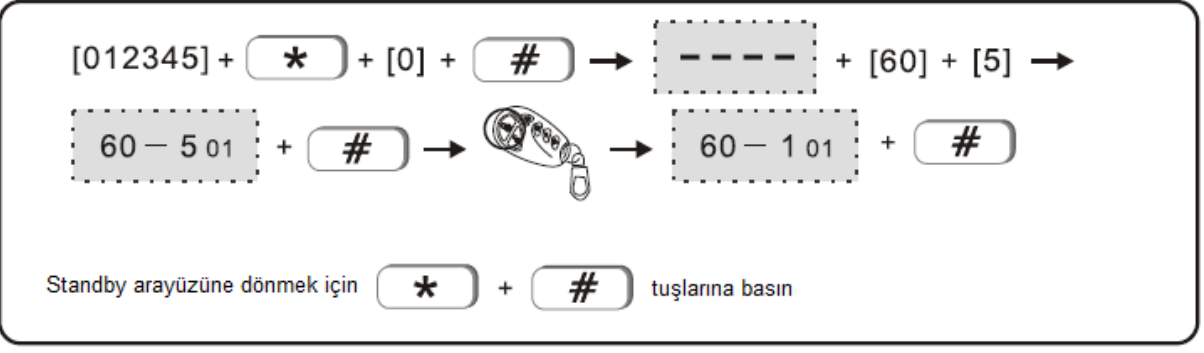

<span id="page-22-3"></span>5.2 Uzaktan manüel kod Örnek: Uzaktan manüel kod 077230023

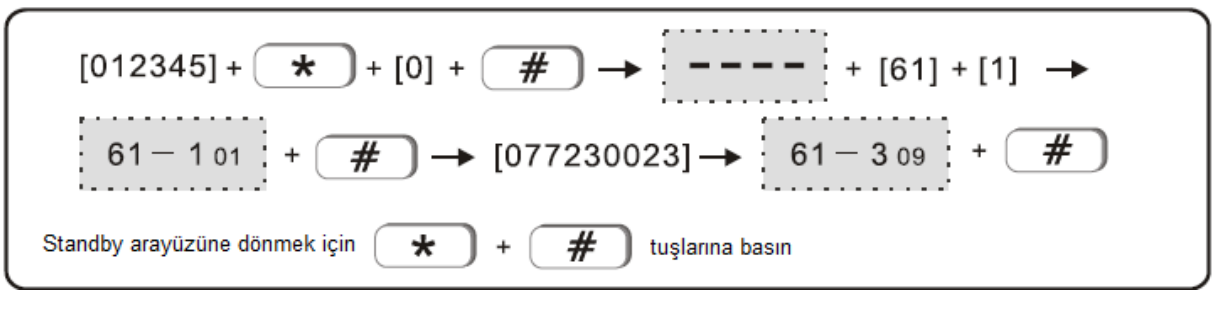

#### <span id="page-23-0"></span>5.3 Otomatik kod detektörü

Örnek: Otomatik kod #9 detektör

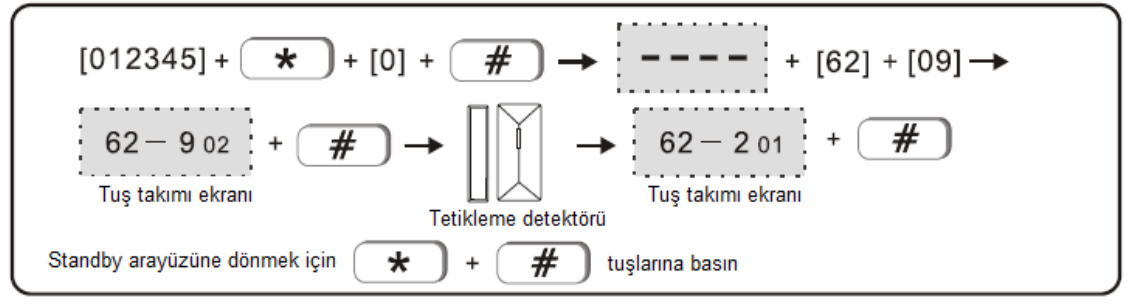

#### <span id="page-23-1"></span>5.4 Manüel kod detektörü

Örnek: Manüel kod #24 detektör 035126025

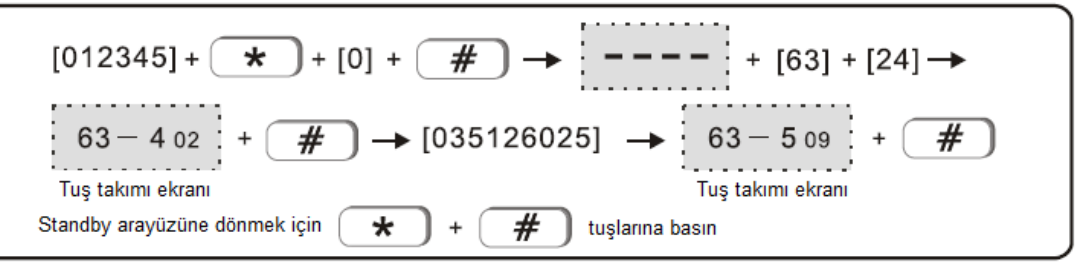

#### <span id="page-23-2"></span>5.5 Elektronik kod düğmesi

Örnek: Otomatik kod #1 elektronik düğme

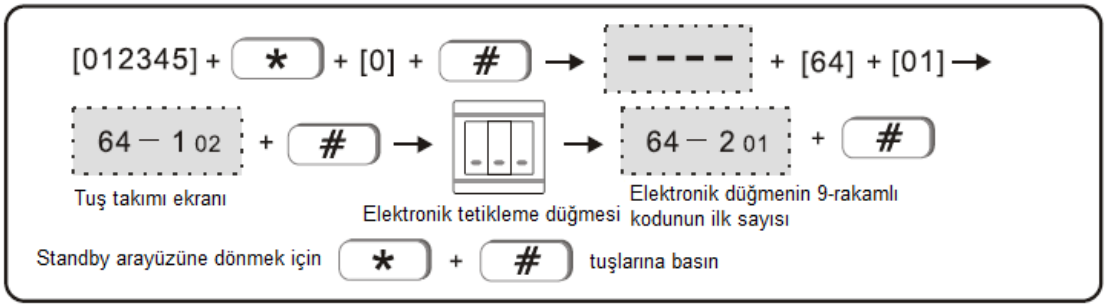

#### <span id="page-23-3"></span>5.6 Siren kodu (Örnek: çift yönlü siren kodu)

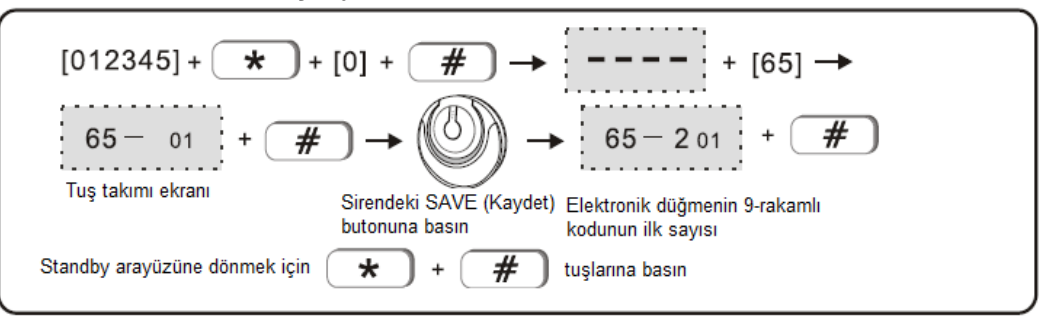

 $\blacktriangleright$ 

#### Kullanıcı Kılavuzu

Not: Çift yönlü siren kurcalama alarmı verdiğinde panel üzerindeki LCD ekranda alan 41 görüntülenecektir. Bir panel yalnızca çift yönlü sirenin birini kodlayabilir. Tek yönlü sirende miktar sınırlaması yoktur.

<span id="page-24-0"></span>5.7 Uzaktan silme

Örnek: 8'inciyi uzaktan silin

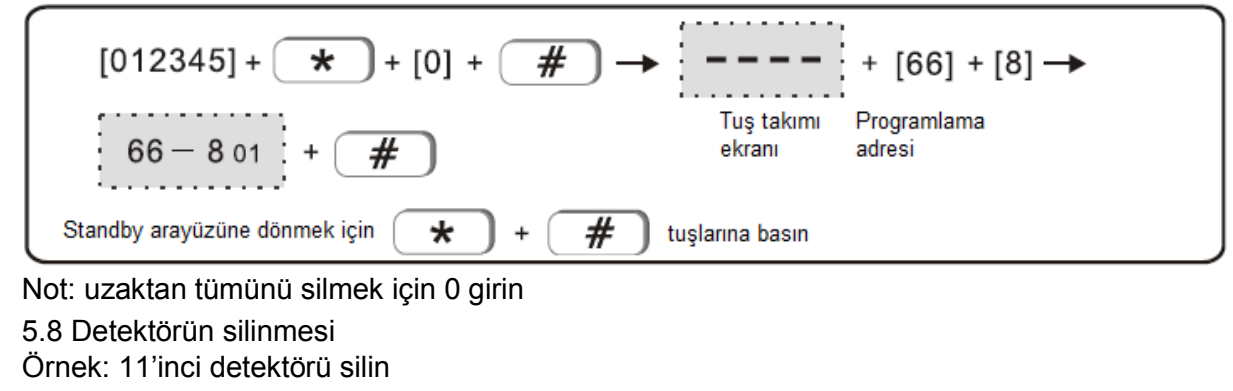

<span id="page-24-1"></span>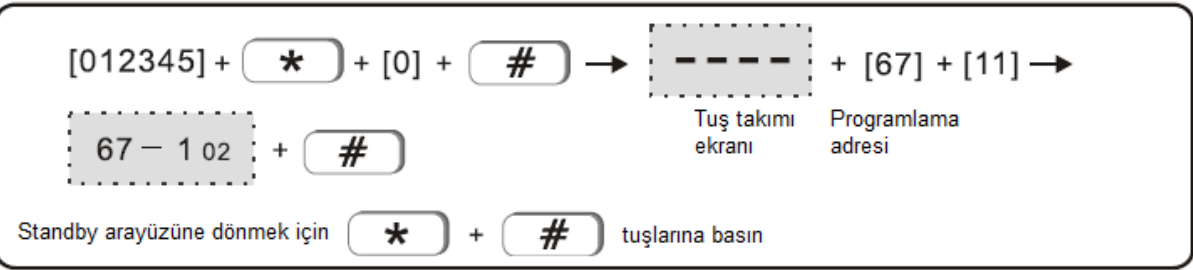

Not: Tüm detektörleri silmek için 00 girin

<span id="page-24-2"></span>5.9 Elektronik düğmeyi silin

Örnek: 4# düğmeyi silin

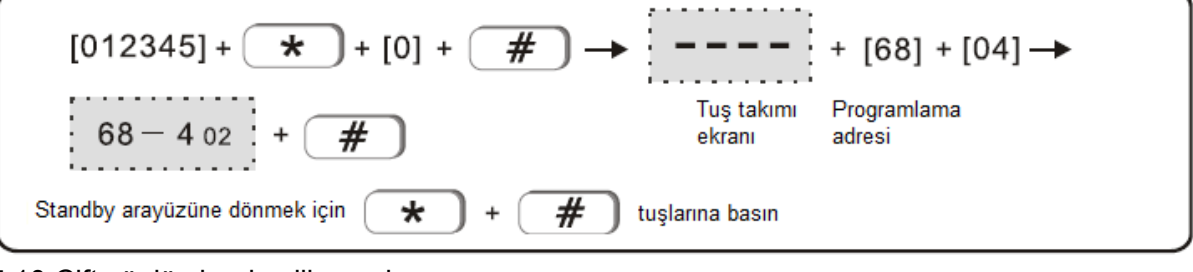

<span id="page-24-3"></span>5.10 Çift yönlü sirenin silinmesi

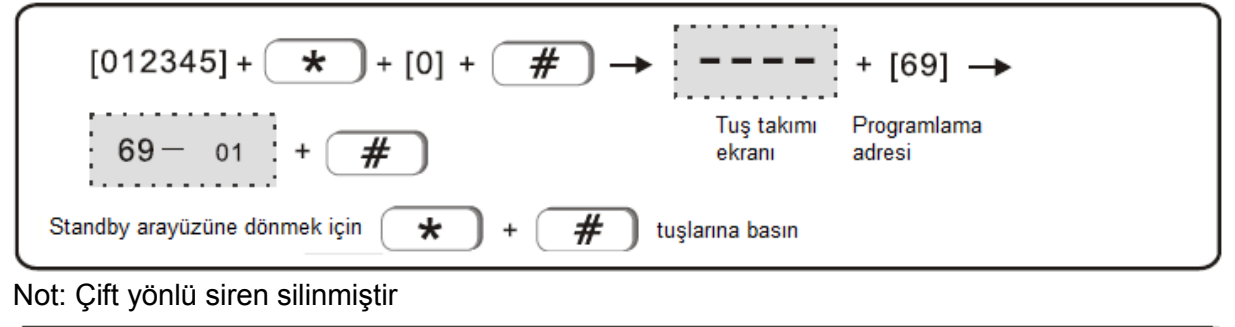

<span id="page-25-1"></span><span id="page-25-0"></span>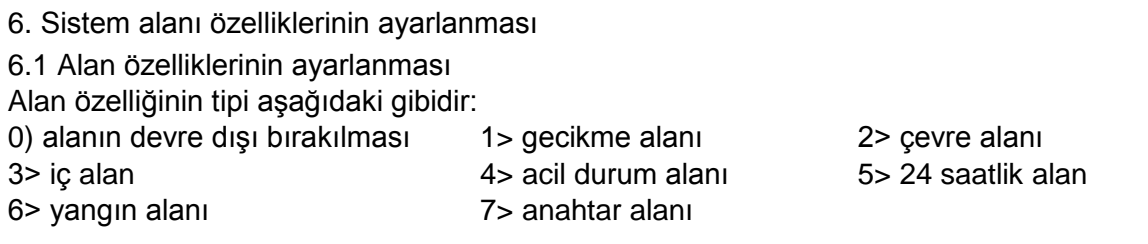

İç alan, alarmı yalnızca sistemden uzakta etkin durumda tetikler.

Gecikme ve çevre alan, alarmı etkin kalma sistemi veya uzaktan etkinleştirme durumunda tetikler.

24 saatlik alan, acil durum alanı, yangın alanı alarmı herhangi bir sistem durumunda tetikleyecektir.

Varsayılan kablolu alan 33-40 devre dışı, kablosuz alan 1-32 etkin, 00 alanı sistem alanıdır. 1-2 alanı gecikme alanı, 3-32 iç alan

Örnek: alan 30'u yangın alanı olarak ayarlayın

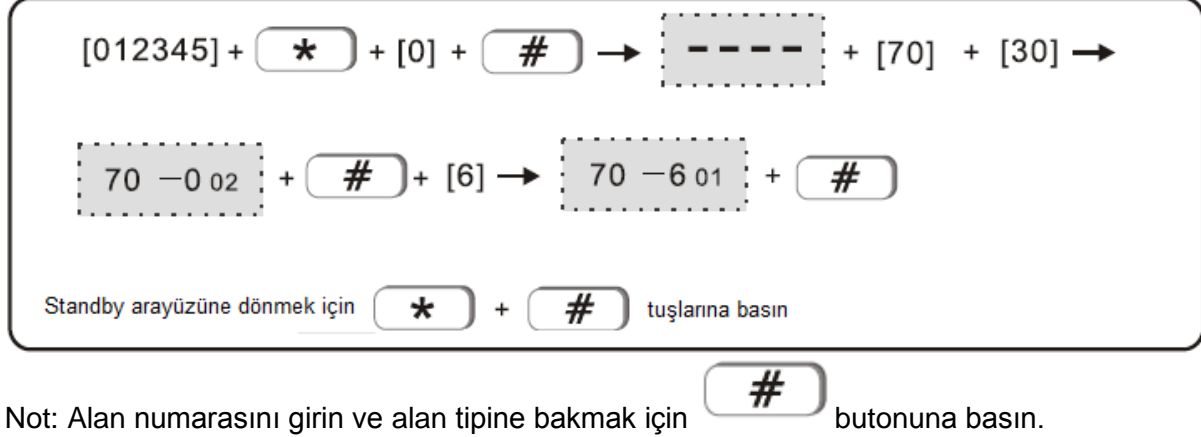

Kablolu alanın kabloları aşağıdaki gibidir:

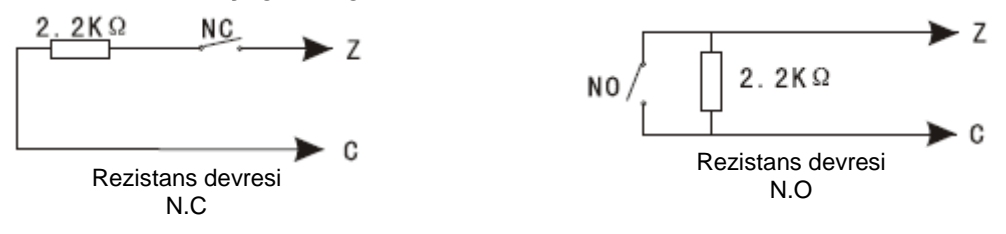

<span id="page-25-2"></span>6.2 Alan siren tipinin ayarlanması (varsayılan pedal tonudur) Seçenekler aşağıdaki gibidir 1> pedal tonu 2> darbe tonu 3> sessiz

Örnek: Alan 33 siren tipini darbe tonu olarak ayarlayın

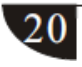

 $[012345]+$  $\star$  $+$  [0] +  $\overline{\#}$  $+$  [33]  $\rightarrow$  $+$  [71] #  $#$  $[2]$  $201$  $\qquad \qquad +$  $302$ Standby arayüzüne dönmek için  $\star$ # tuşlarına basın  $\ddot{}$ Not: alan numarasını girin ve siren tipini kontrol etmek için  $(\mathbf{H})$ tuşuna basın.

<span id="page-26-0"></span>6.3 İlgili alanın ayarlanması: alan1 + alan2 + ilgili süre + mod

Seçenekler aşağıda bulunmaktadır (varsayılan devre dışıdır)

Çift tetikleyici modu: tetikleyici alanı 1 ya da alan 2 alarmı tetiklemeyecektir.

İlgili sürenin ayarlanması sırasında alan 1 ve alan 2'nin tetiklenmesi alarmı tetikleyecektir. Örnek: alan 5 ve 9'u çift tetikleyici ile ilgili alanın 4. Grubu olarak ayarlayın. İlgili süre 100 saniyedir.

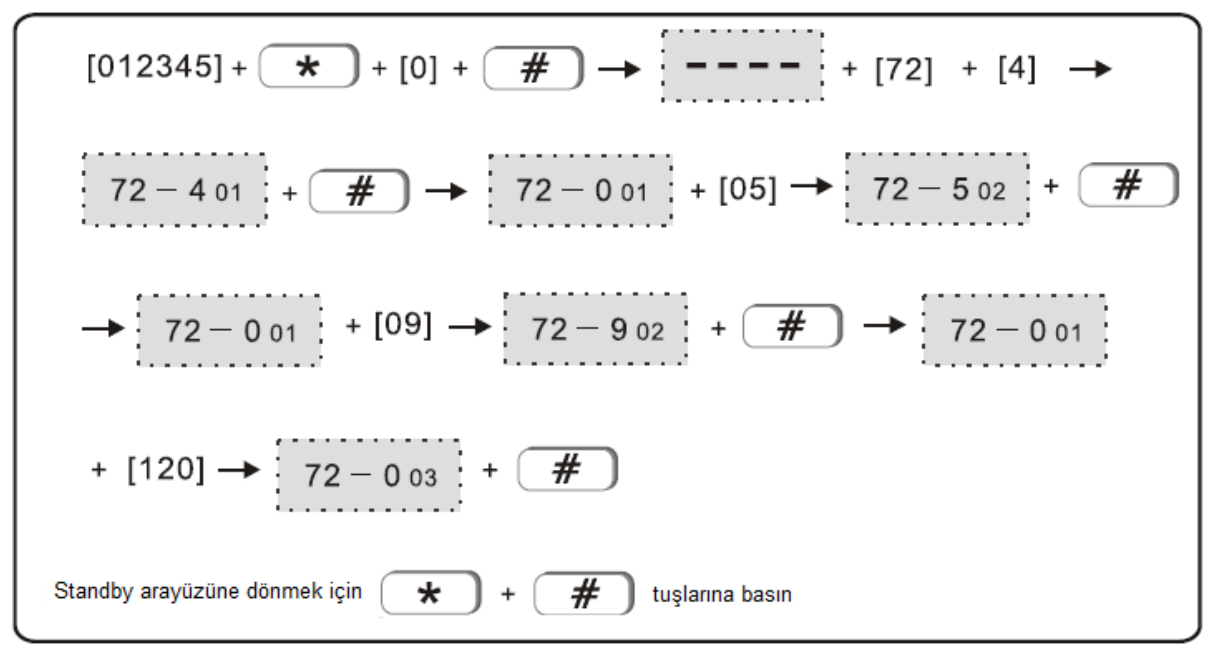

21

#### <span id="page-27-0"></span>7. Diğer ayarlar

<span id="page-27-1"></span>7.1 Etkinleştirme/devre dışı bırakma işleminin ayarlanması

Örnek: Etkinleştirme zamanının 2. Grubunu 10:00, devre dışı bırakmayı 12:00 olarak ayarlayın

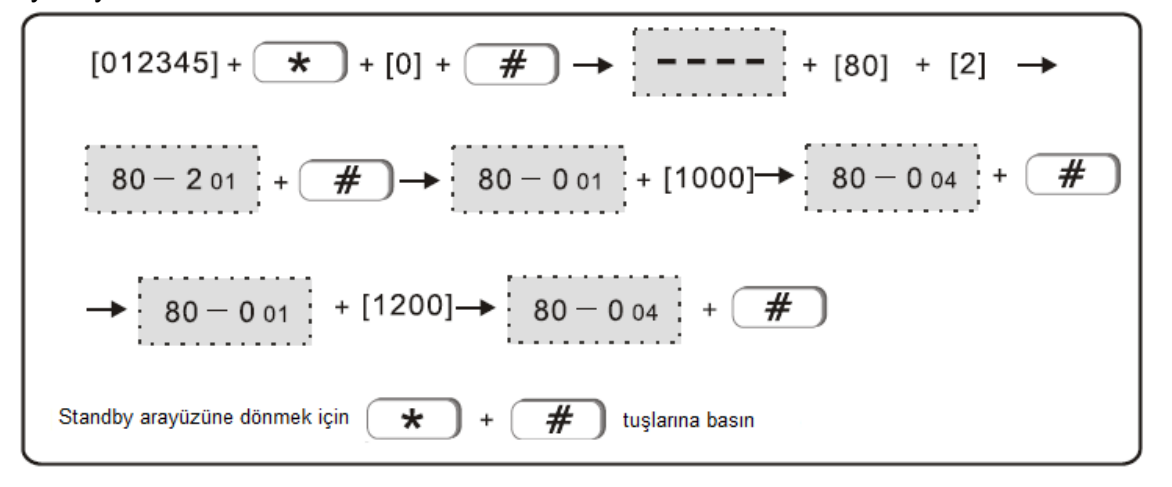

<span id="page-27-2"></span>7.2 Kayıt

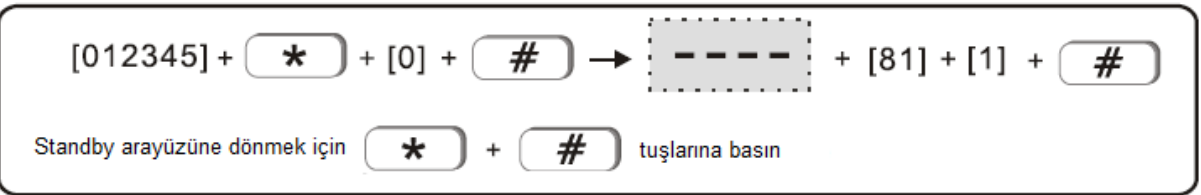

Not: Kaydetmek için toplamda 20 saniye bulunmaktadır. Panel, kullanıcının telefon numarasını arar aramaz kayıt mesajı görüntülenecektir.

# <span id="page-27-3"></span>7.3 Kaydı oynatma

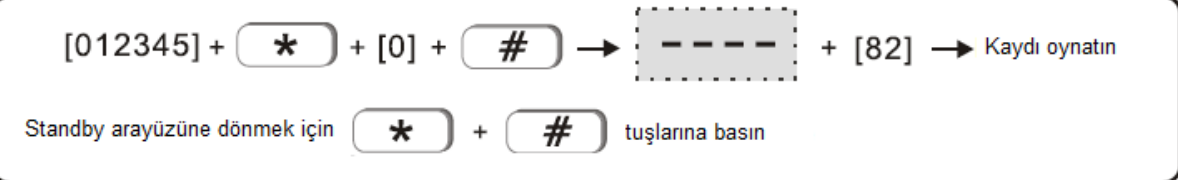

<span id="page-27-4"></span>7.4 Varsayılan ayarlara geri dönme

$$
[012345] + \longrightarrow [0] + \longrightarrow [---] + [83] + [1]
$$
\n
$$
\longrightarrow [83 - 101] + \longrightarrow [0] + \longrightarrow [0] + [-\#])
$$
\nStandby arayüzüne dönmek için\n
$$
\longrightarrow [0] + \longrightarrow [0] + \longrightarrow [0] + [-\#])
$$
tuslarna basın

#### <span id="page-28-0"></span>7.5 SMS dil ayarı

Seçenekler şunlardır: 0> Çince 1> İngilizce Örnek: SMS dilini İngilizce olarak ayarlayın

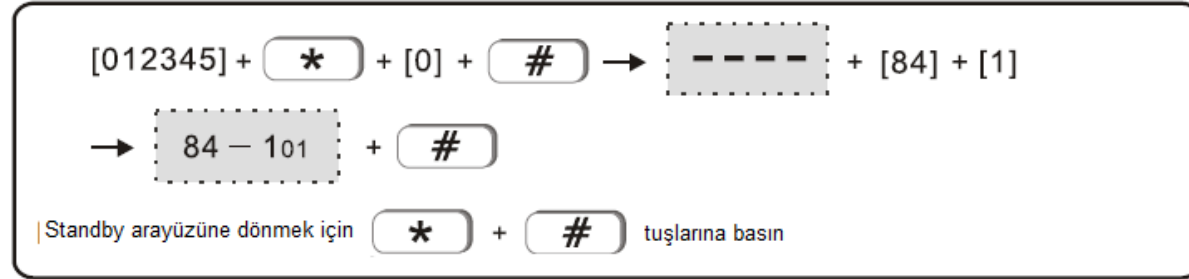

<span id="page-28-1"></span>7.6 Karşılama modu ayarı (varsayılan devre dışıdır) Seçenekler şunlardır: 0> devre dışı 1> çalan zil 2> karşılama Örnek: Karşılama modunu karşılama olarak ayarlayın

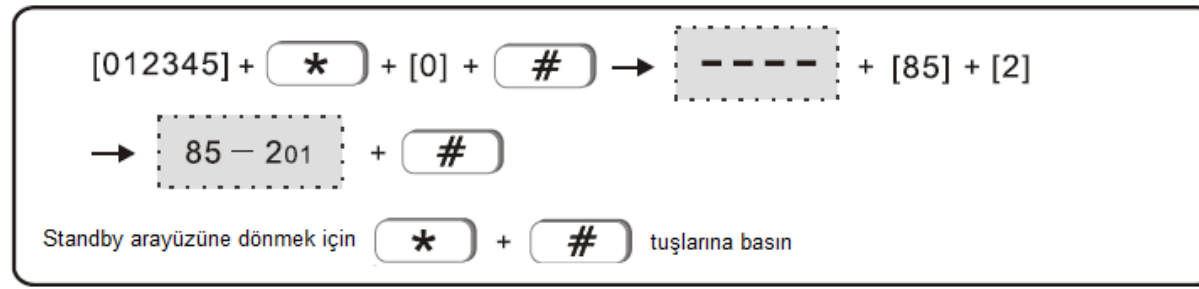

Not: Devre dışı olduğunda gecikme alanının varsayılan ayarı, kapı zili alanının karşılama modudur.

<span id="page-28-2"></span>7.7 Ağ portu ayarı (varsayılan 00080). Örnek: ağ portunu 00081 olarak ayarlayın

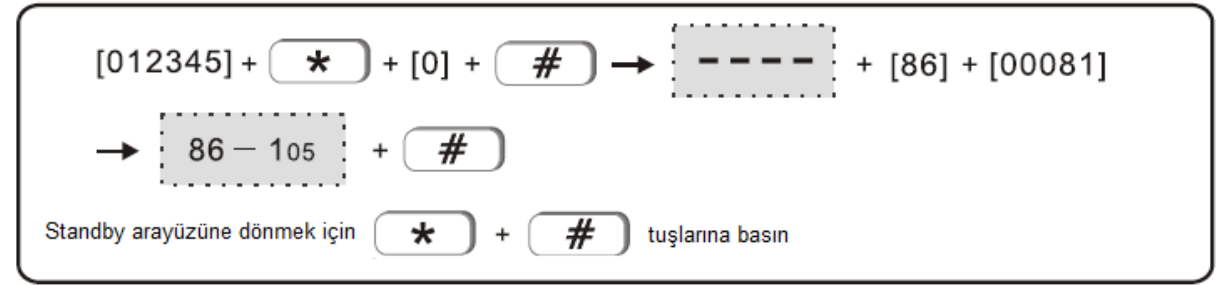

<span id="page-28-3"></span>Not: Ağ portu, 00000 ila 65535 arasındaki herhangi bir 5 rakam olarak ayarlanabilir. 7.8 Ağ AKM bağlantı ayarı. 0> bağlı değil 1> bağlı Örnek: AKM ağına bağlanma ayarı

$$
[012345] + \overbrace{+} [0] + \overbrace{+} \rightarrow [----] + [87] + [1]
$$
\n
$$
\rightarrow [87 - 101] + \overbrace{+} \rightarrow
$$
\nStandby arayüzüne dönmek için

\n
$$
\overbrace{+} + \overbrace{+} \rightarrow
$$
\ntuslarna basin

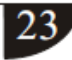

# **Web IE'ye Giriş**

<span id="page-29-0"></span>IE tarayıcısını açın ve alarm kontrol panelinin IP adresini girin, lütfen kullanıcı adını ve şifreyi girin. Neutron Güvenlik A.Ş. teknik servisi ile iletişime geçerek daha hızlı sonuç alabilirsiniz *Varsayılan kullanıcı hesabı admin ve şifre 012345'tir.*

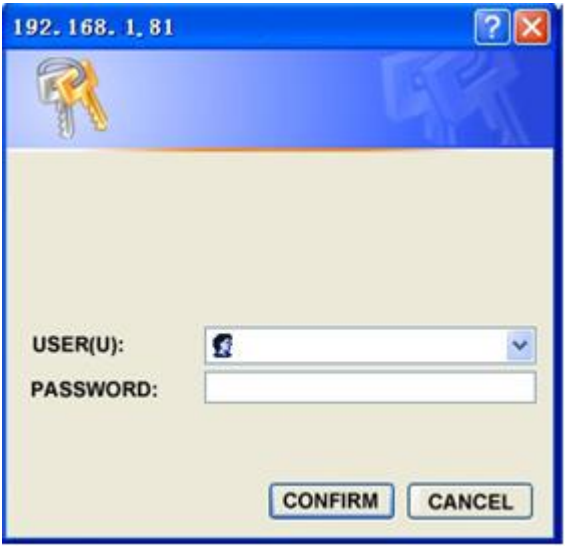

İnternet tarayıcısını aşağıda bulunan resimdeki şekilde açın.

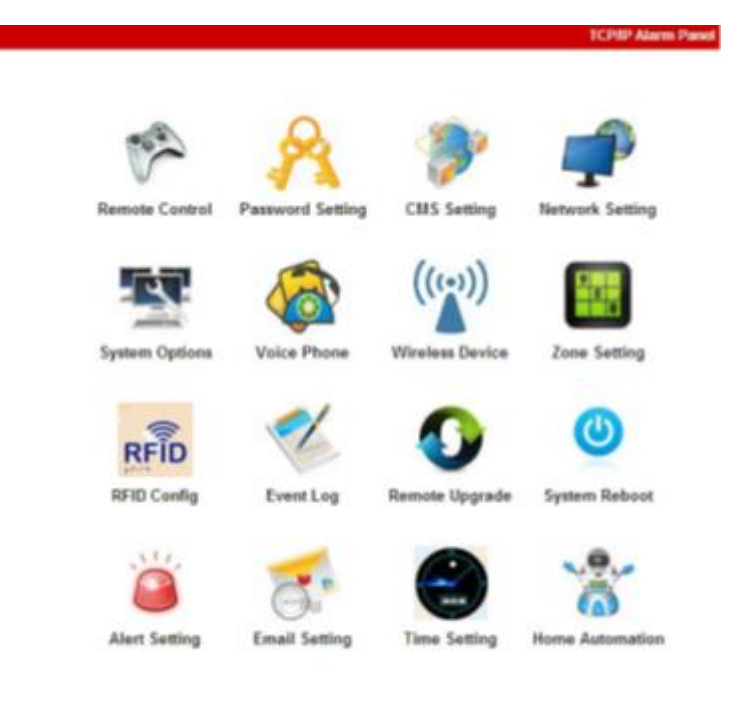

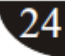

#### <span id="page-30-0"></span>8.1 Uzaktan Kontrol

Aşağıdaki arayüze girmek için uzaktan kontrol ikonuna tıklayın.

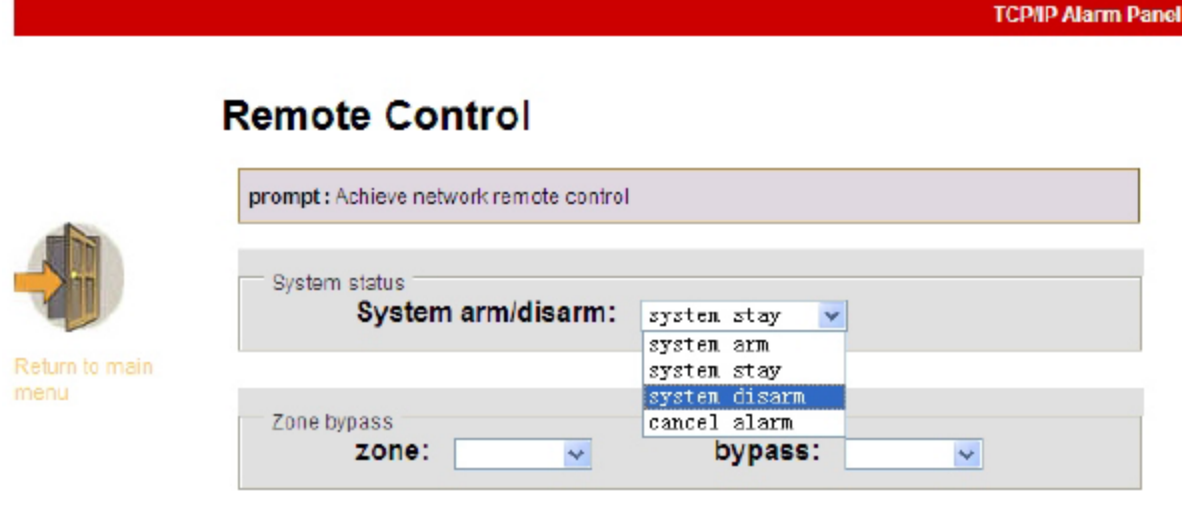

**Sistem Durumu:** sistem etkinleştirme, sistemi devre dışı bırakma, sistem etkin kalma, alarm iptal etme dahildir.

**Alan Atlama:** Arızalı alanın, diğer alanların normal kullanımına etki etmesine izin vermez. **Alan:** Seçenekler için 1-40

**Atlama:** Seçenekler için Etkinleştir/Devre Dışı Bırak

Alan atlamadan sonra başarıyla etkinleştirilir. Kullanıcı, atlanan alanları aşağıda gösterildiği gibi kontrol edebilir.

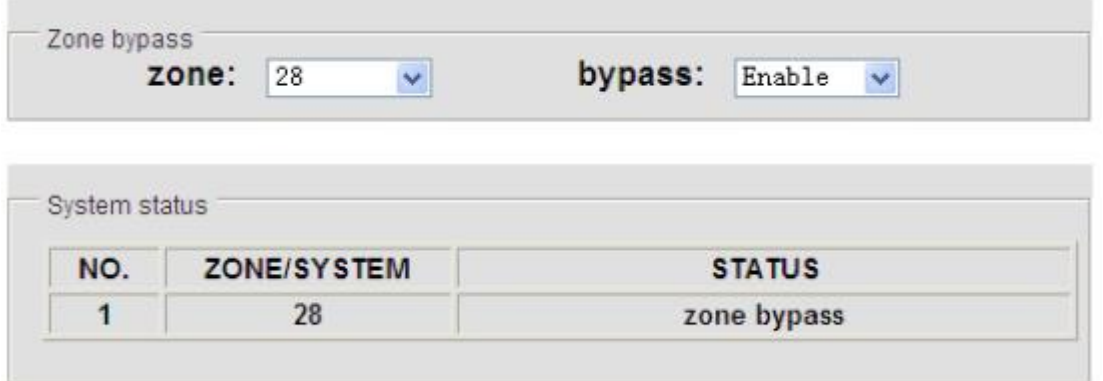

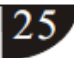

<span id="page-31-0"></span>8.2 Şifre Ayarı

Web admini, web kullanıcısı, panel kullanıcısı şifre ayarı dahil şifre ayarlarını girin.

▶

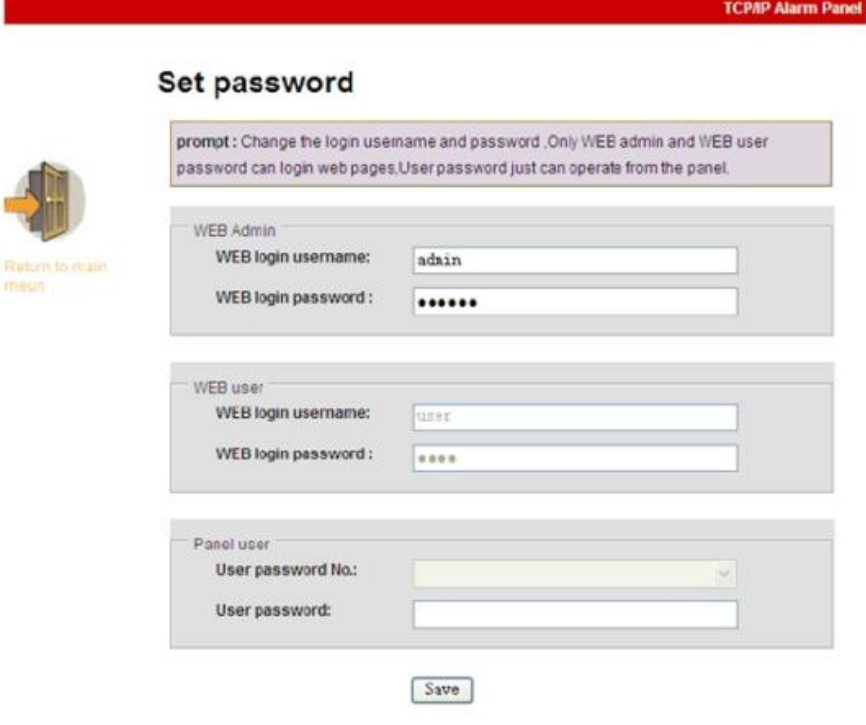

Ayarları yaptıktan sonra Kaydet'e basın, sistem "Veri ayarları kaydedildi" iletisini görüntüleyecektir, ayarı tamamlamak için "Onayla" tuşuna basın.

 $\overline{26}$ 

<span id="page-32-0"></span>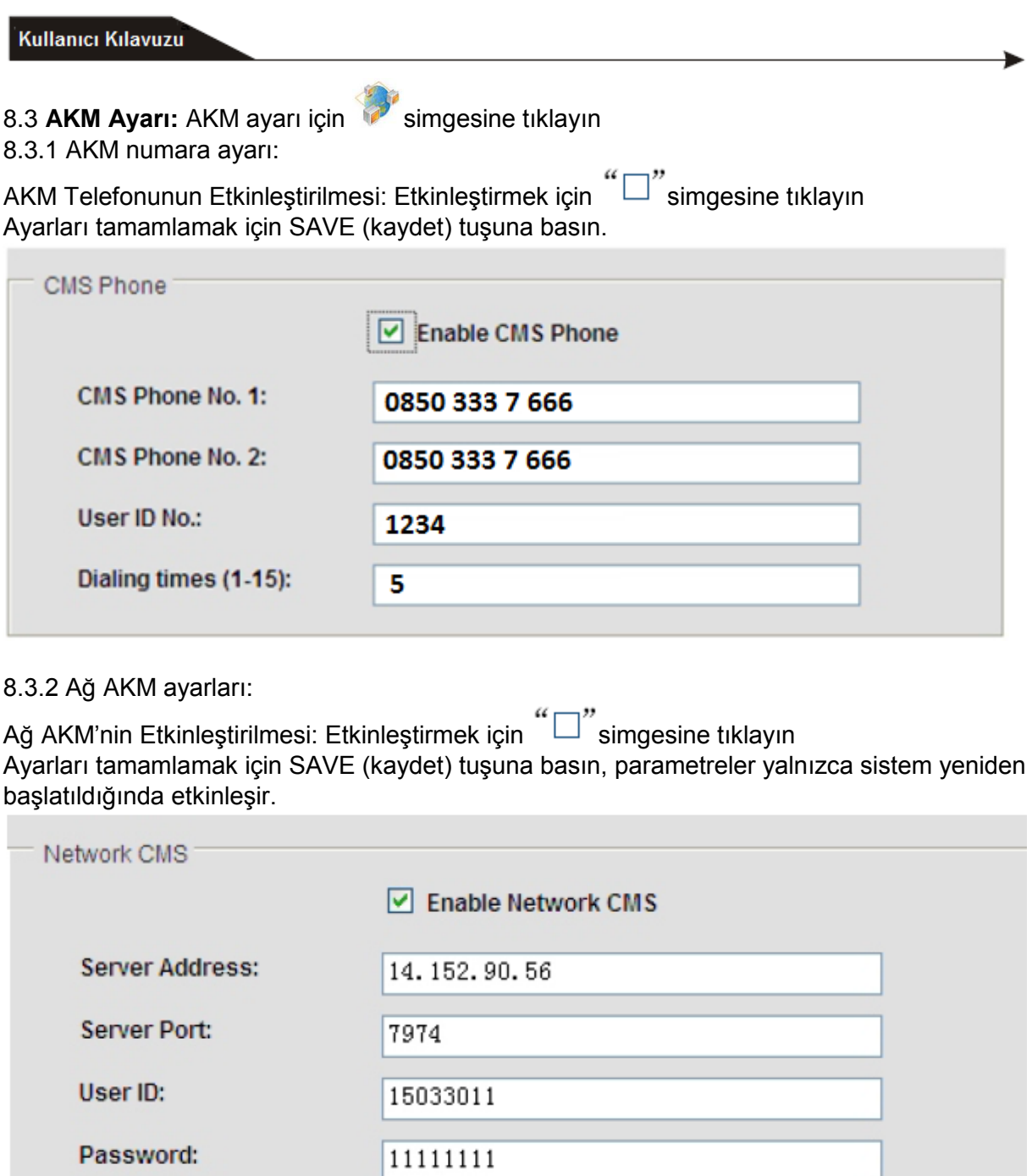

Heartbeat times(1-255s):

Not: Alarm bilgileri yalnızca ya AKM telefonunu ya da AKM ağını yükleyecektir. Eğer kullanıcı hem AKM telefonunu hem de AKM ağını etkinleştirirse alarm bilgileri öncelikle AKM ağını yükleyecektir ve AKM telefonu, AKM ağı bozulduğunda yedek olacaktır.

25

27

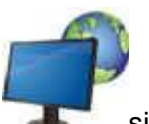

<span id="page-33-0"></span>8.4 Ağ Yapılandırması: Ayarlamak için simgesine tıklayın

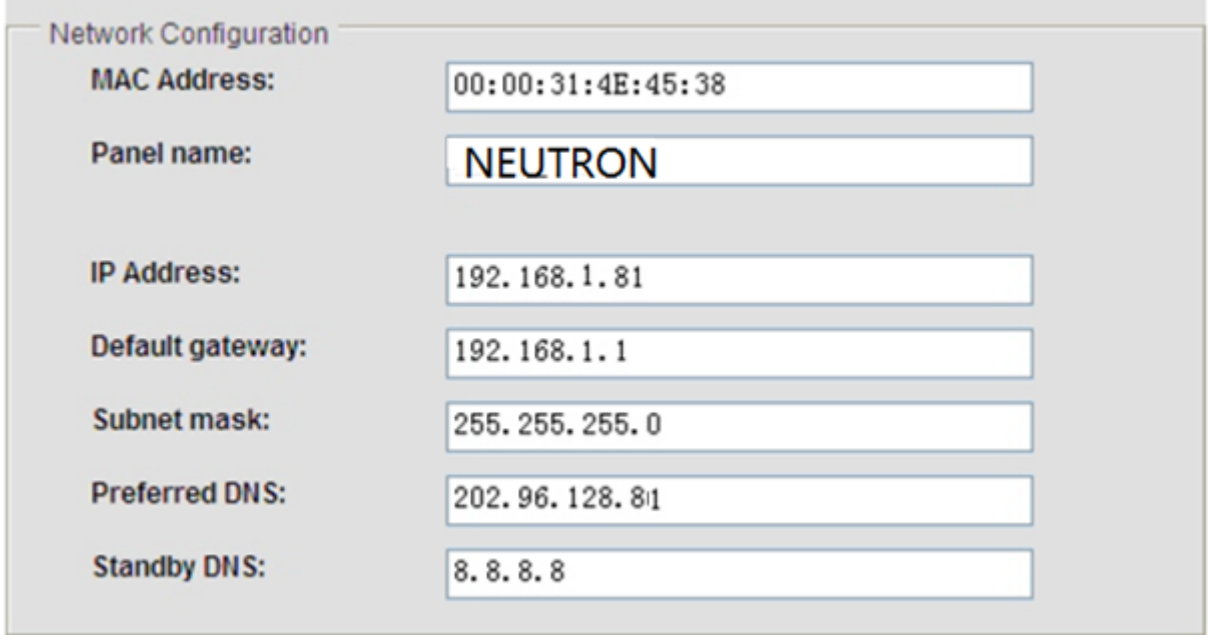

7.4.1 Lokal IP ayarlarına göre kullanıcının ayarlaması gereken varsayılan IP 192.168.1.81'dir, birden fazla panel için aynı IP kullanılamaz.

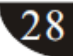

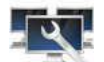

<span id="page-34-0"></span>8.5 Sistem Seçenekleri: Sistem seçenekleri ayarlarına girmek için simgesine tıklayın

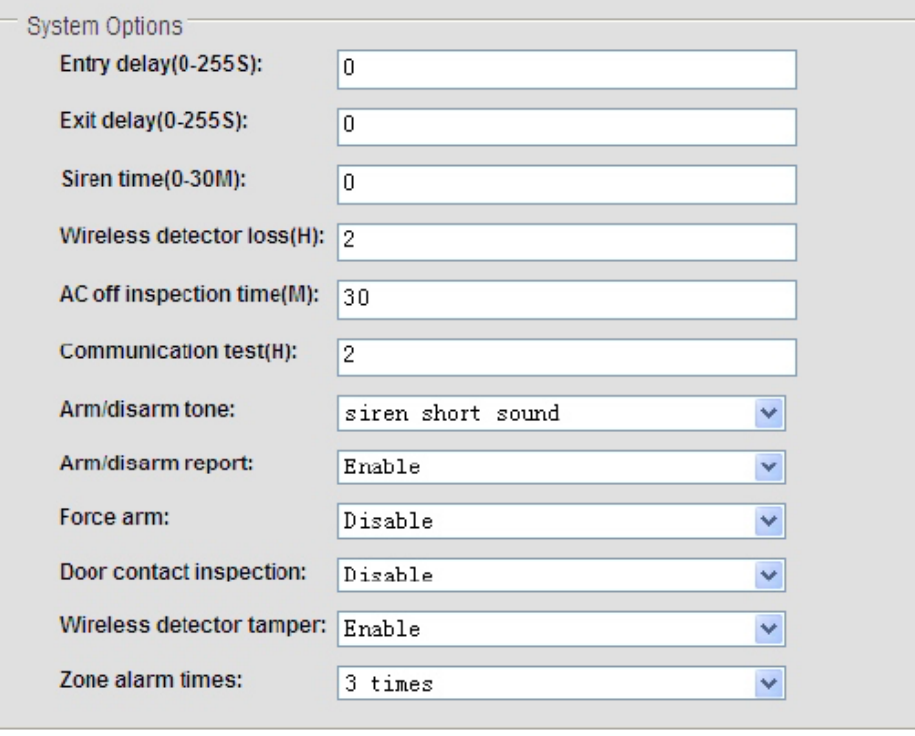

1. Giriş gecikmesi yalnızca gecikme alanları içindir.

2. Çıkış gecikmesi süresi: Sistem etkinleştirildikten sonra kullanıcının önceden belirlenen sürede çıkış yapması gerekmektedir.

3. Siren süresi: Sistem alarmından sonra alarm süresidir, varsayılan değer: 5 dakika.

Save

4. Kablosuz detektör kayıp süresi: Eğer panel, önceden belirlenen sürede durum sinyali ya da alarm sinyali almazsa panel, detektörlerin kaybolduğunu varsayacaktır.

5. AC kapatma denetim süresi: Sistem AC gücünü kestiğinde kullanıcı, gecikme süresini AKM rapor edebilir, varsayılan değer: 30 dakika.

6. İletişim testi süresi: Sistem ve AKM arasındaki test aralığı süresidir, varsayılan değer: Devre dışı

7. Etkinleştirme/Devre dışı bırakma tonu: Kullanıcı, sistemi uzaktan kumanda ile etkinleştirirken/devre dışı bırakırken etkinleştirme/devre dışı bırakma tonu belirleyebilir. 8. Etkinleştirme/Devre dışı bırakma raporu: Kullanıcı, etkinleştirme/devre dışı bırakmayı

AKM'ye rapor edebilir, varsayılan değer: devre dışı

9. Zorunlu etkinleştirme: Zorunlu etkinleştirme seçildiğinde sistem zorunlu olarak etkinleştirilebilir, alanlarda problem olduğunda ve problemli alanlar otomatik olarak atlandığında sistem AKM'ye atlama bilgilerini gönderecektir. Zorunlu etkinleştirme devre dışı bırakıldığında sistem, alanlarda problem olduğunda etkinleştirilemez. Varsayılan değer: Devre dışı

10. Kapı temas denetimi: Kapı/pencere iyi kapanmadığında eğer kapı temas denetimi etkinse

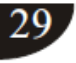

sistem, kapı temasından alan problemi bilgileri alacaktır. Varsayılan değer: Devre dışı 11. Kablosuz detektör kurcalama: varsayılan değer: etkin

12. Alan alarm zamanı:

Sistem devre dışı bırakılmadan ya da alarm iptal edildikten sonra eğer sistem bir defadan fazla tetiklenirse ve kullanıcı alan alarm süresini 1 olarak ayarlarsa sistem alarm çalmayacaktır.

<span id="page-35-0"></span>8.6 Sesli telefon ayarları: Sesli telefon ayarlarına girmek için simgesine tıklayın. Kullanıcı, 4 sesli numara ayarlayabilir.

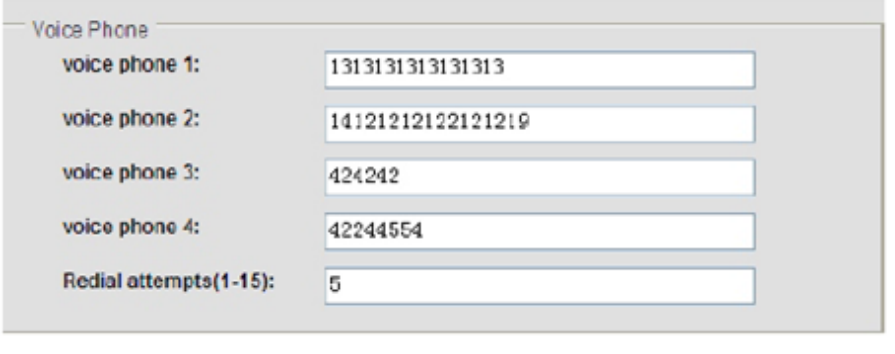

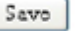

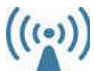

<span id="page-35-1"></span>8.7 Kablosuz cihazlar: Kablosuz cihaz ayarlarına girmek için simgesine tıklayın Uzaktan kumandalar: NO. 1-8 toplam 8 uzaktan kumanda Kablosuz detektör: NO.1-32 toplamda 32 detektör Kablosuz cihaz düğmesi: NO.1-16 toplamda 16 cihaz düğmesi

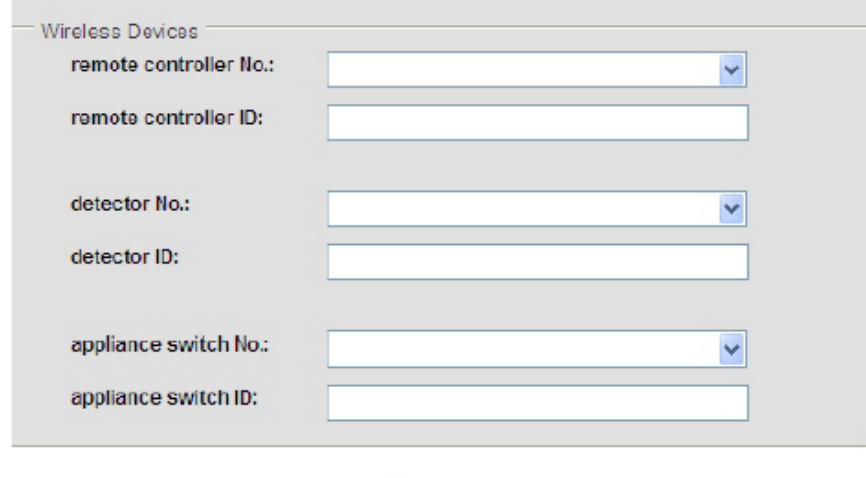

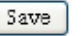

Not: Kablosuz cihaz yalnızca yönetici için verileri kaydeder ya da siler.

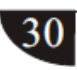

<span id="page-36-0"></span>8.8 Alan yapılandırması: Alan ayarlarına girmek için simgesine tıklayın:

8.8.1 ALAN NO. 1-40 için Alan tipi

0> Devre dışı 1> Gecikme alanı 2>Çevre alanı 3> Hırsızlık alanı

4>Acil durum alanı 5>24 saat alanı 6>Yangın alanı 7>Anahtar alanı

8.8.2 İlgili NO.1-8 alanlarının ayarlanması

**Alan Konfigürasyonu**

# **Zone Configuration**

prompt: setup the system zone attributions and related zone, admin anthority operation. Zone Name: to give a name to the zone, when the host send emails and SMS, it will be sent zone name instead of zone No...

Related Zone: only trigger one of a group of related zone won't alarm, In a set of related time, it has triggered a set of related zone of two successively, it can lead to alarm, setup the related time 0 refer to the related zone disable.

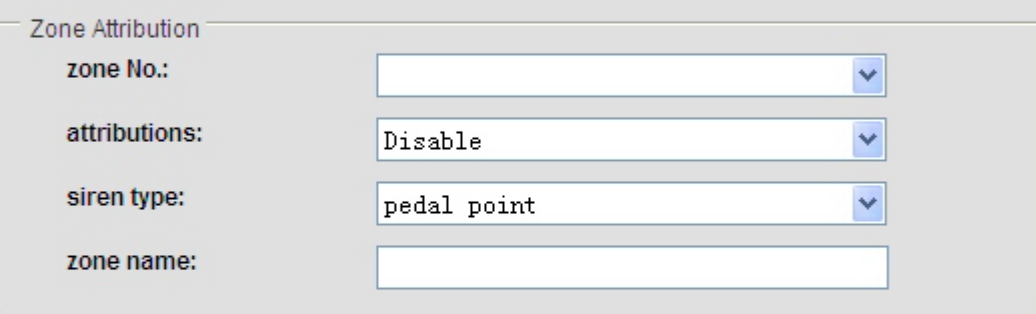

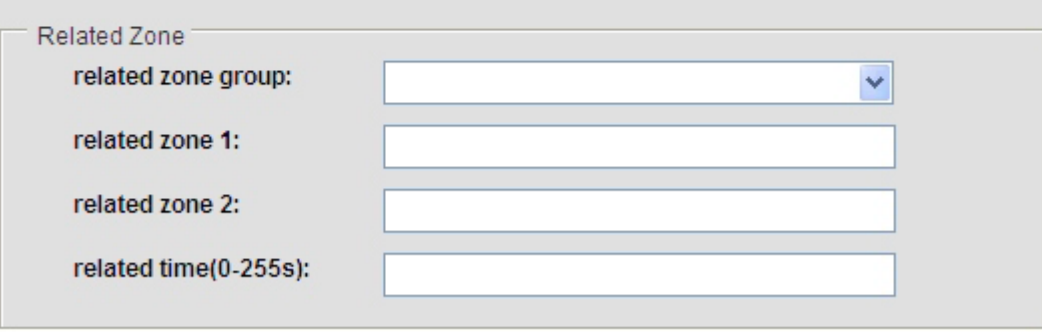

Save

Not: Anahtar alanı sadece Kablolu alanlar NO.33-40 içindir.

<span id="page-37-0"></span>8.9 Sistem Olay Günlüğü, girmek için simgesine tıklayın.

**Sistem Olay Günlüğü**

# **System Event Log**

prompt: The latest 512 Event Logs.

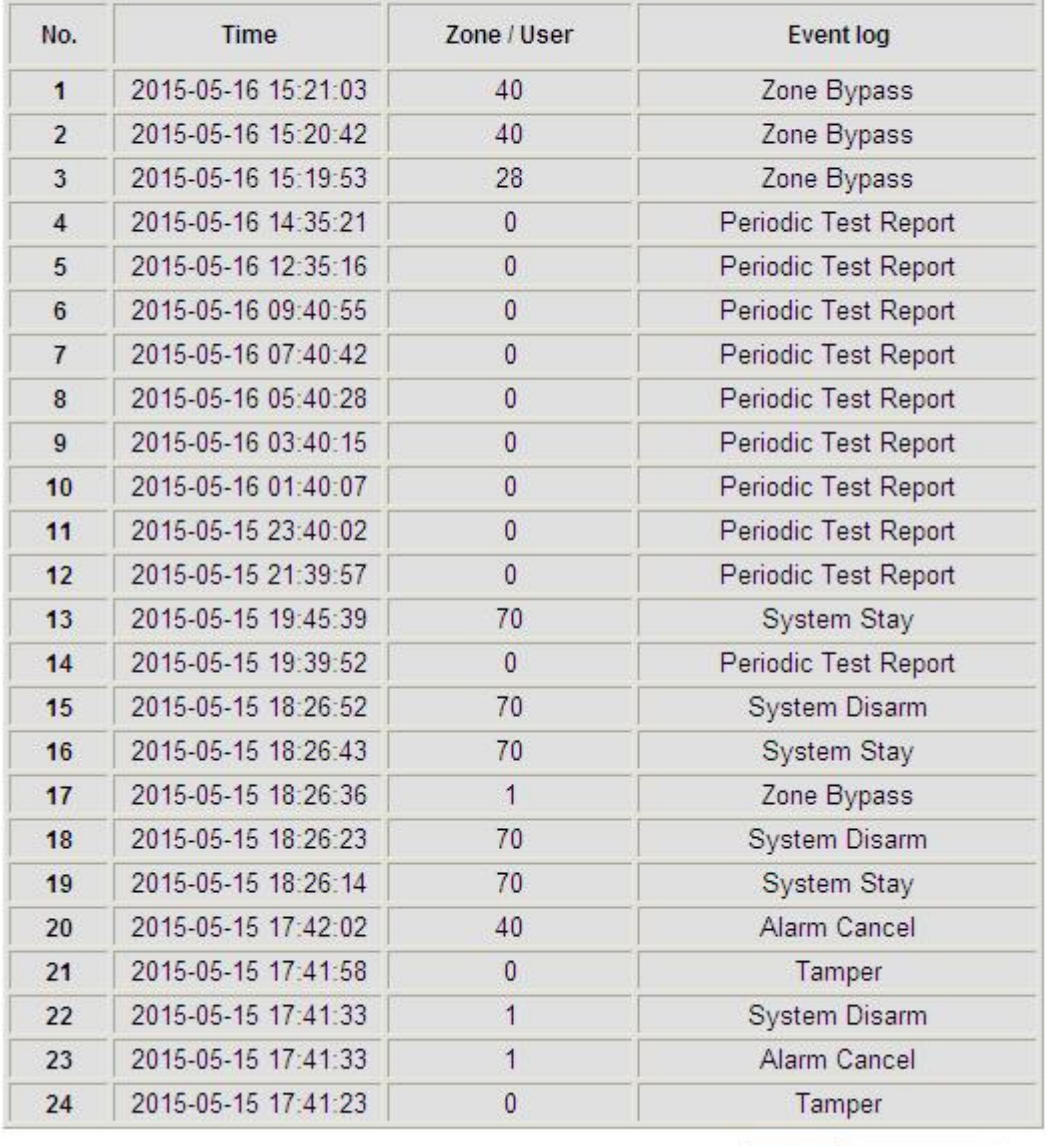

Next Previous

Not: Olay günlüklerini silmek için lütfen sayfa 31'e bakınız

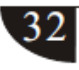

<span id="page-38-0"></span>8.10 Uzaktan yükseltme, ayarlara girmek için simgesine tıklayın

**Uzaktan Yükseltme**

# **Remote Ugrade**

Warning: Error of the upgrade file will bring disastrous consequences to your device, please be careful operation! If there is a upgrade error please contact us. The upgrade file is devided into application and webpage file. An upgraded operation need all or part of the files. Please contact your distributors for further details. If you need to upgrade webpage and application at the same time, please upgrade the webpage in advance. Admin Authority Operation Webpage Ver.: V0.01F Hardware Ver.: V0.02F Aug 23 2013 Software Ver.: V0.22F May 15 2015 17:31:56

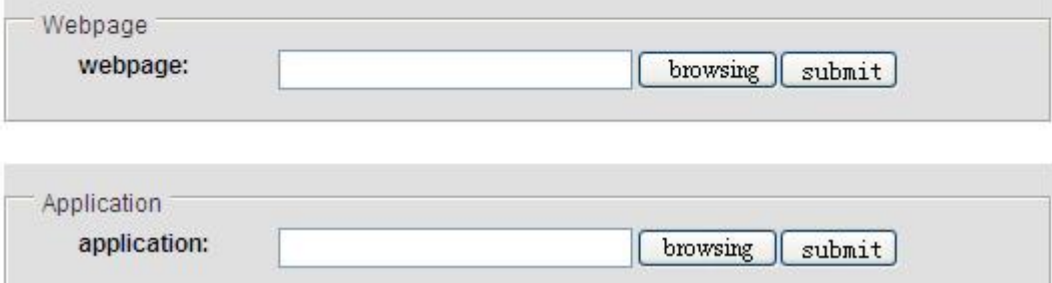

Sistem uygulama dosyaları/web sayfası yükseltme: "Browse" (Tara) seçeneğini tıklayın, bir sayfa açılacaktır ve daha sonra seçim yapın

Belgeyi yükleyin ve "Open" (Aç) seçeneğine tıklayın, açılan sayfa otomatik olarak kapanacaktır, daha sonra "Submit" (Gönder) seçeneğini tıklayın. Yükseltme işlemi sırasında sayfanın altında kırmızı bir şerit ve yüzde ekranı olacaktır.

Sayfayı kapatmayın ve elektriği kesmeyin. Yükseltme tamamlandıktan sonra cihazı yeniden başlatın.

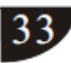

<span id="page-39-0"></span>8.11 Sistemin yeniden başlatılması: ayarlara girmek için simgesine tıklayın.

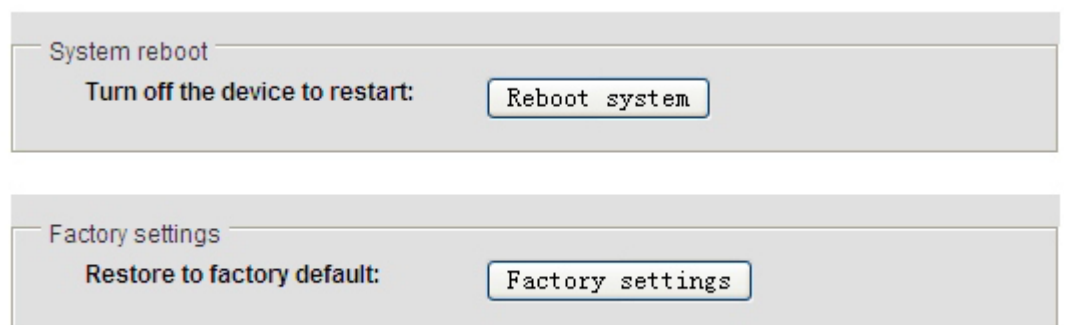

8.11.1 Sistemin yeniden başlatılması, sistemi yeniden başlatmak için tıklayın ya da iptal etmek için cancel (iptal) seçeneğini tıklayın.

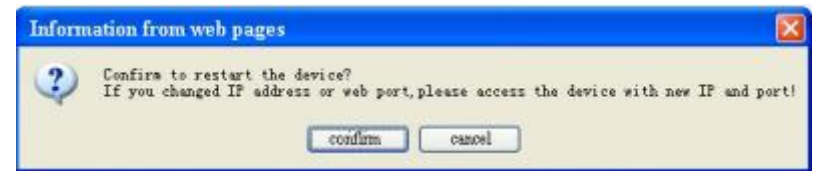

8.11.2 Varsayılan fabrika ayarlarına geri dönme, fabrika ayarlarına tıklayın, paneli varsayılan fabrika ayarlarına döndürmek için confirm (onayla) seçeneğini tıklayın.

<span id="page-39-1"></span>8.12 Uyarı ayarı, 28 uyarı gönderme yönteminden seçim yapmak ve GPRS verilerini

ayarlamak için simgesine tıklayın.

prompt: Set the methods of sending alert and administrator rights.

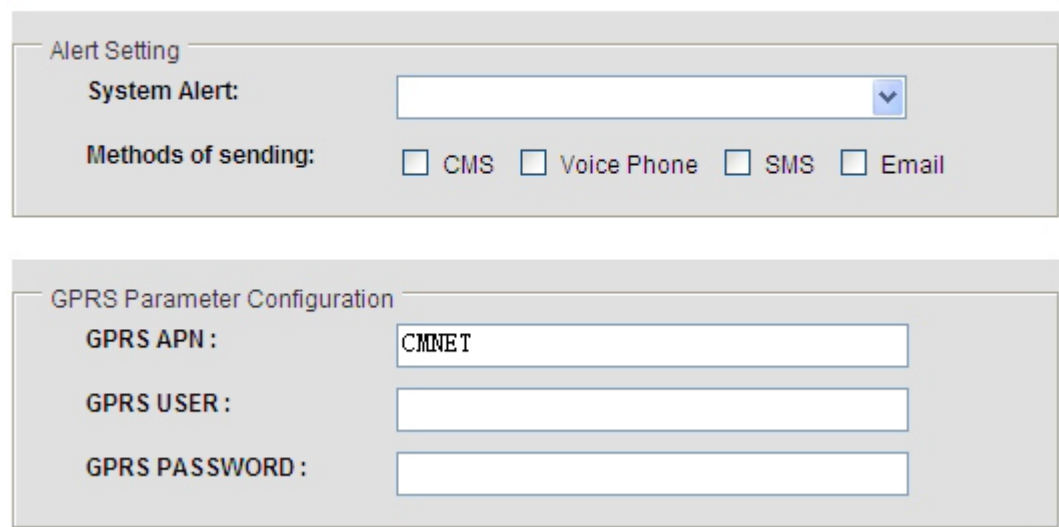

<span id="page-40-0"></span>8.13 Eposta ayarı, ayarlara girmek için simgesine tıklayın.

1. SMTP sunucu ayarı, SMTP sunucu adresini girin.

2. SMTP portu varsayılanı 25'tir, SSL Şifreli Portu desteklemeyin.

3. SMTP'yi etkinleştirmek için lütfen eposta ayarlarına girin aksi taktirde eposta, posta göndermeyecektir.

# **Eposta Ayarı**

# **Email Setting**

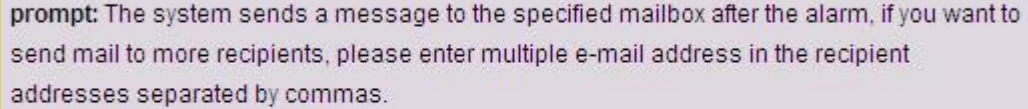

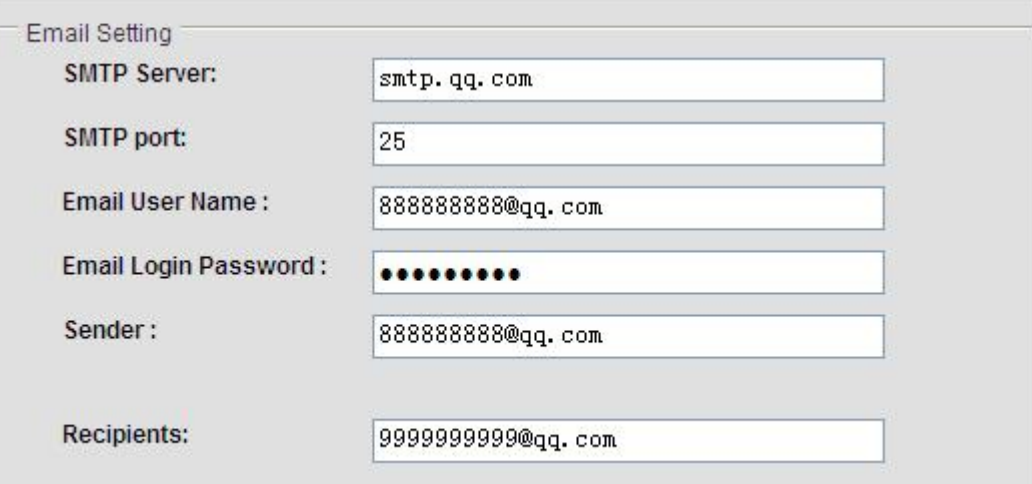

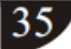

<span id="page-41-0"></span>8.14 Saat ayarı, ayarlara girmek için simgesine tıklayın.

1. Sunucu, Amerikan Ulusal Standart Zaman Servis Merkezine göre örnek ayar yapabilir, time.nist.gov

2. Etkinleştirme/devre dışı bırakma zamanı için dört zaman grubu ayarlayın. Sistemin otomatik olarak etkinleştirilmesi/devre dışı bırakılması.

3. Zamanı, yerel saat dilimine göre ayarlayın.

# **Saat Ayarı**

# **Time Setting**

Reminder: Set correct server time and local time zone, obtain network time and automatic calibration every 24 hours.

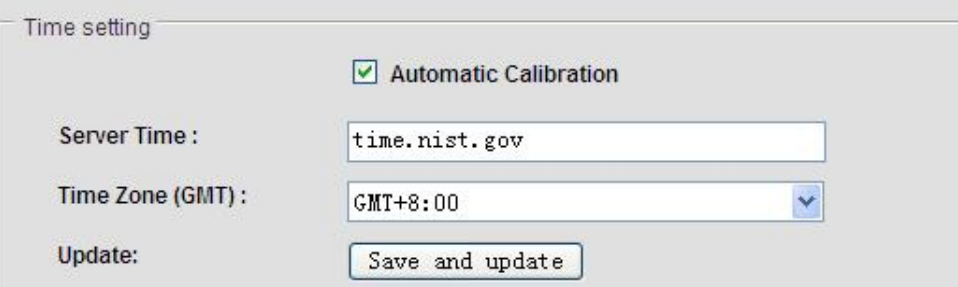

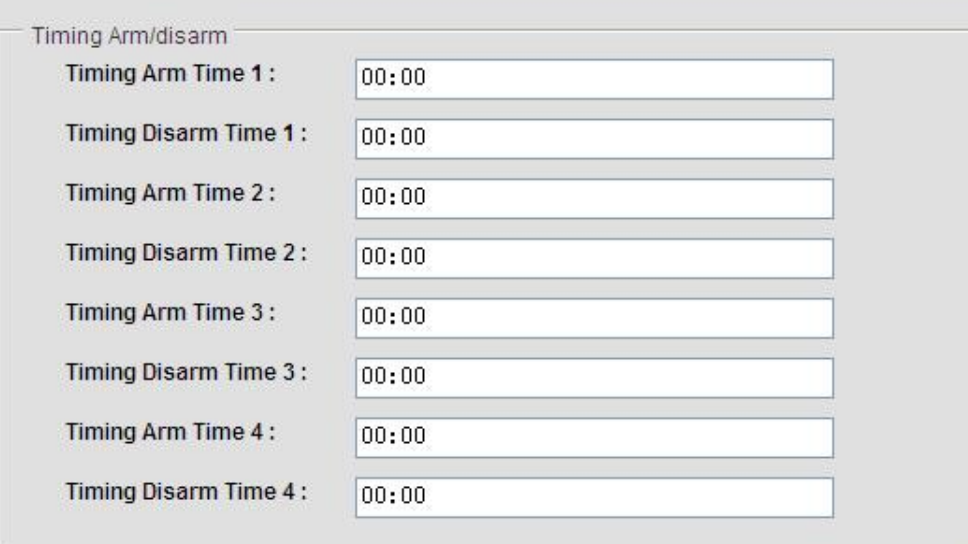

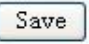

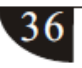

<span id="page-42-0"></span>8.15 Ev Otomasyonu ayarı: Ayarlara girmek için simgesine tıklayın.

# **Ev Otomasyonu**

# **Home Automation**

prompt: This is to set remote controll, switch location and timing on/off of the swtich enrolled to the alarm panel, click"save"button to set and controll switch. The real-time switch satus maybe different from status you see on this page. click"save"click button to synchronize switch status.

√..

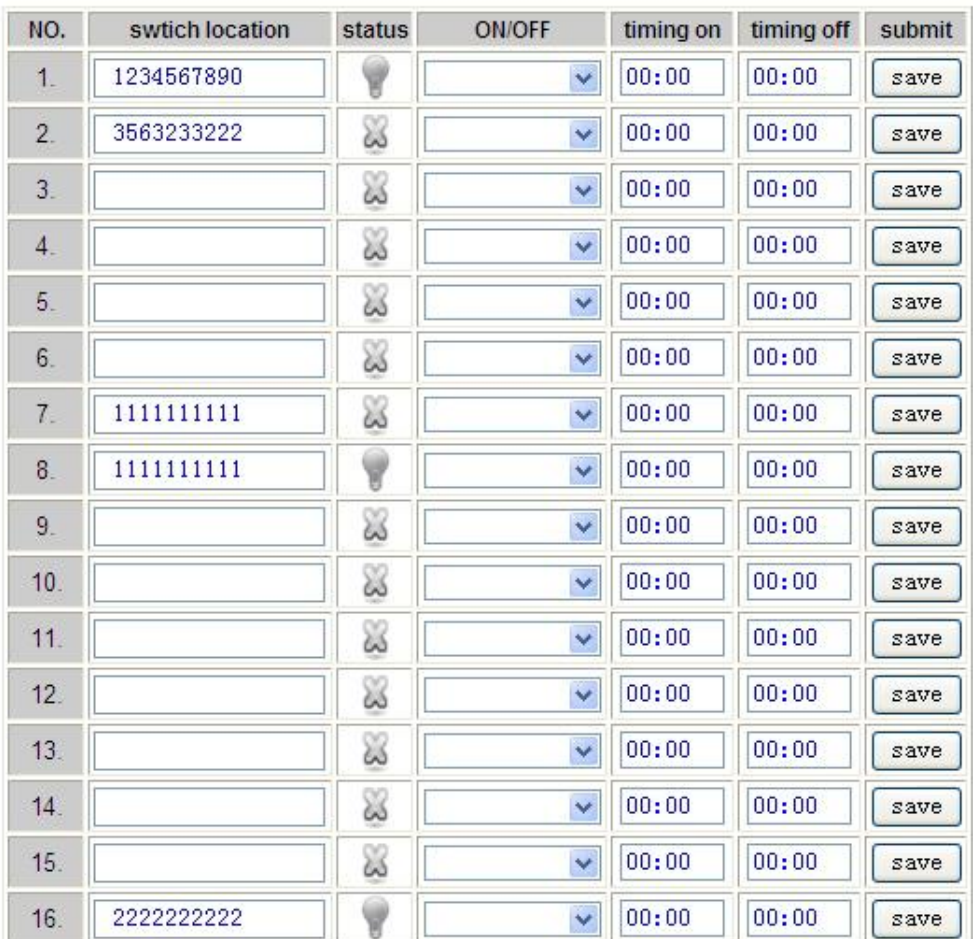

1. Kullanıcı, panele elektrik düğmesi kaydedebilir veya elektrik düğmesinin kablosuz kodlarını buraya girebilir.

2. Düğme yerine düğmenin adını girin, zamanlamanın açılması/kapanması seçeneğinin altında saati kapalı/açık olarak ayarlayın.

Daha sonra save (kaydet) seçeneğini tıklayın. Eğer düğmeyi açmak/kapatmak istiyorsanız ON/OFF (aç/kapat) seçeneklerinden birini seçin.

Sistem, toplamda 16 düğme kanalını kontrol eder.

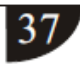

#### **Teknik özellikler**

#### <span id="page-43-1"></span><span id="page-43-0"></span>**9.1 Genel Bilgiler.**

Güç kaynağı: Gömülü transformatör Giriş 185-230VAC, Çıkış 13VAC/2A Şarj edilebilir batarya bağlanabilir: 12V/7AH, Standby süresi 16 saat Frekans: 433MHz/868MHz AKM ile Protokol: Ademco İrtibat ID'si Sinyal iletim mesafesi: 100 ile 120 metre (açık alan) Alarm araması yöntemi: TCP/IP GSM ya da GPRS Çalışma sıcaklığı: 32F-120F Saklama sıcaklığı: -4F-140F Nem: %85, 30'un altında

- 1. Çalışma sıcaklığı aralığı: 0 ~45 32F ~ 120F
- 2. Saklama sıcaklığı aralığı: -20 ~60 -4F~140F
- 3. Bağıl nem: 30'da %85 86F
- 4. Renk: kutuda belirtilen.

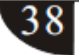

#### **Bakım**

<span id="page-44-0"></span>Neutron Güvenlik A.Ş. Önerileri:

#### <span id="page-44-1"></span>**10.1 Düzenli test**

Sistem bileşenlerinin tasarımı, bakım masraflarını azaltmaktadır ancak yine de periyodik kontrollerin gerçekleştirilmesi önerilmektedir.

#### <span id="page-44-2"></span>**10.2 Ana kontrol makinesinin temizliği**

Ana kontrol paneli, parmaklar nedeniyle lekelenebilir veya bir süre kullanıldıktan sonra tozla kaplanabilir. Temizlemek için yumuşak bir pamuk bez veya sünger kullanın, üstteki pencerenin görünüşüne ve şeffaflığına zarar verebilecek kerosen, aseton ve güçlü jeller gibi sıvıları ve yağları kullanmayın.

Dikkat: üstteki pencerenin görünüşüne ve şeffaflığına zarar verebilecek kerosen, aseton ve güçlü jeller gibi sıvıları ve yağları kullanmayın.

# **Ürünlerin Sınırlanması**

<span id="page-44-3"></span>Ürünler, yüksek standarda sahip ürünler olmasına rağmen yanlış alarm veya alarm çalmama gibi bazı sınırlandırmaları da bulunmaktadır. Nedenleri aşağıdaki gibi olabilir: Bakım eksikliği, sistemin bakıma ihtiyacı vardır ve detektörün hassasiyeti azalabileceğinden ve siren çalışmayabileceğinden düzenli olarak test edilmesi gerekmektedir. Güç kaynağı eksikliği, giriş gücü yoksa ve destek gücü yeterli değilse panel normal çalışmayabilir. Telefon hattı arızası, eğer telefon hattı kesikse panel alarm sinyali gönderemez. Duman detektörlerinin sınırlanması, eğer duman, duman detektöründen uzaktaysa, kapı veya pencerelerden giriş yapılırsa veya sistemin nasıl çalıştığını bilmeyen biri kullanıyorsa detektör, alarmı çalıştırmaz.

Neutronu Tercih ettiğiniz için teşekkürler…

Bir defa Neutron Daima Neutron!

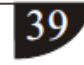